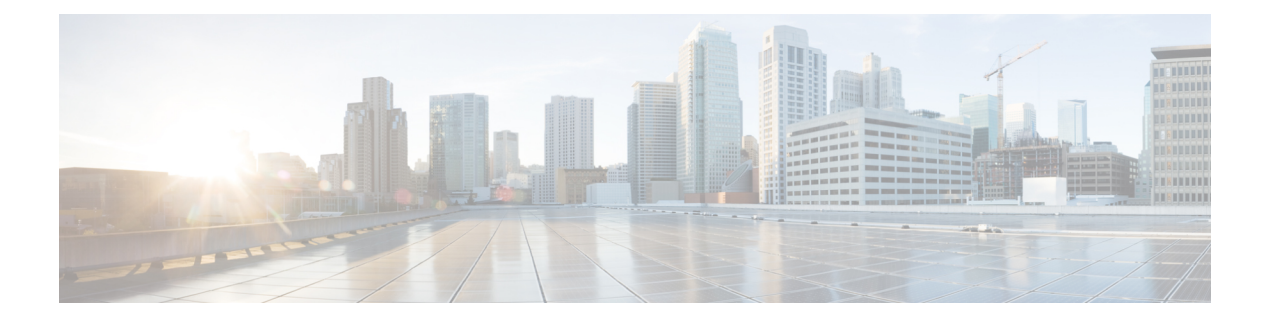

## **NetFlow Lite Commands**

- [cache,](#page-2-0) on page 3
- clear flow [exporter,](#page-5-0) on page 6
- clear flow [monitor,](#page-6-0) on page 7
- collect [counter,](#page-8-0) on page 9
- collect flow [sampler,](#page-9-0) on page 10
- collect [interface,](#page-10-0) on page 11
- collect timestamp [sys-uptime,](#page-11-0) on page 12
- collect [transport](#page-12-0) tcp flags, on page 13
- datalink flow [monitor,](#page-14-0) on page 15
- debug flow [exporter,](#page-15-0) on page 16
- debug flow [monitor,](#page-16-0) on page 17
- debug [sampler,](#page-17-0) on page 18
- [description,](#page-18-0) on page 19
- [destination,](#page-19-0) on page 20
- [dscp,](#page-20-0) on page 21
- [export-protocol](#page-21-0) netflow-v9, on page 22
- [exporter,](#page-22-0) on page 23
- flow [exporter,](#page-23-0) on page 24
- flow [monitor,](#page-24-0) on page 25
- flow [record,](#page-25-0) on page 26
- ip flow [monitor,](#page-26-0) on page 27
- ipv6 flow [monitor,](#page-27-0) on page 28
- match datalink [ethertype,](#page-28-0) on page 29
- match [datalink](#page-29-0) mac, on page 30
- [match](#page-30-0) ipv4, on page 31
- match ipv4 [destination](#page-31-0) address, on page 32
- match ipv4 source [address,](#page-32-0) on page 33
- [match](#page-33-0) ipv6, on page 34
- match ipv6 [destination](#page-34-0) address, on page 35
- match ipv6 source [address,](#page-35-0) on page 36
- match [transport,](#page-36-0) on page 37
- [mode,](#page-37-0) on page 38
- [option,](#page-39-0) on page 40
- [record,](#page-41-0) on page 42
- [sampler,](#page-42-0) on page 43
- show flow [exporter,](#page-43-0) on page 44
- show flow [interface,](#page-45-0) on page 46
- show flow [monitor,](#page-47-0) on page 48
- show flow [record,](#page-53-0) on page 54
- show [sampler,](#page-54-0) on page 55
- [source,](#page-56-0) on page 57
- statistics packet [protocol,](#page-58-0) on page 59
- [template](#page-59-0) data timeout, on page 60
- [transport,](#page-60-0) on page 61
- ttl, on [page](#page-61-0) 62

## <span id="page-2-0"></span>**cache**

To configure a flow cache parameter for a flow monitor, use the **cache** command in flow monitor configuration mode. To remove a flow cache parameter for a flow monitor, use the **no** form of this command.

**cache** {**entries** *number* | **timeout** {**active** | **inactive** | **update**} *seconds* | **type** {**normal** | **permanent**}} **no cache** {**entries** | **timeout** {**active** | **inactive** | **update**} | **type**}

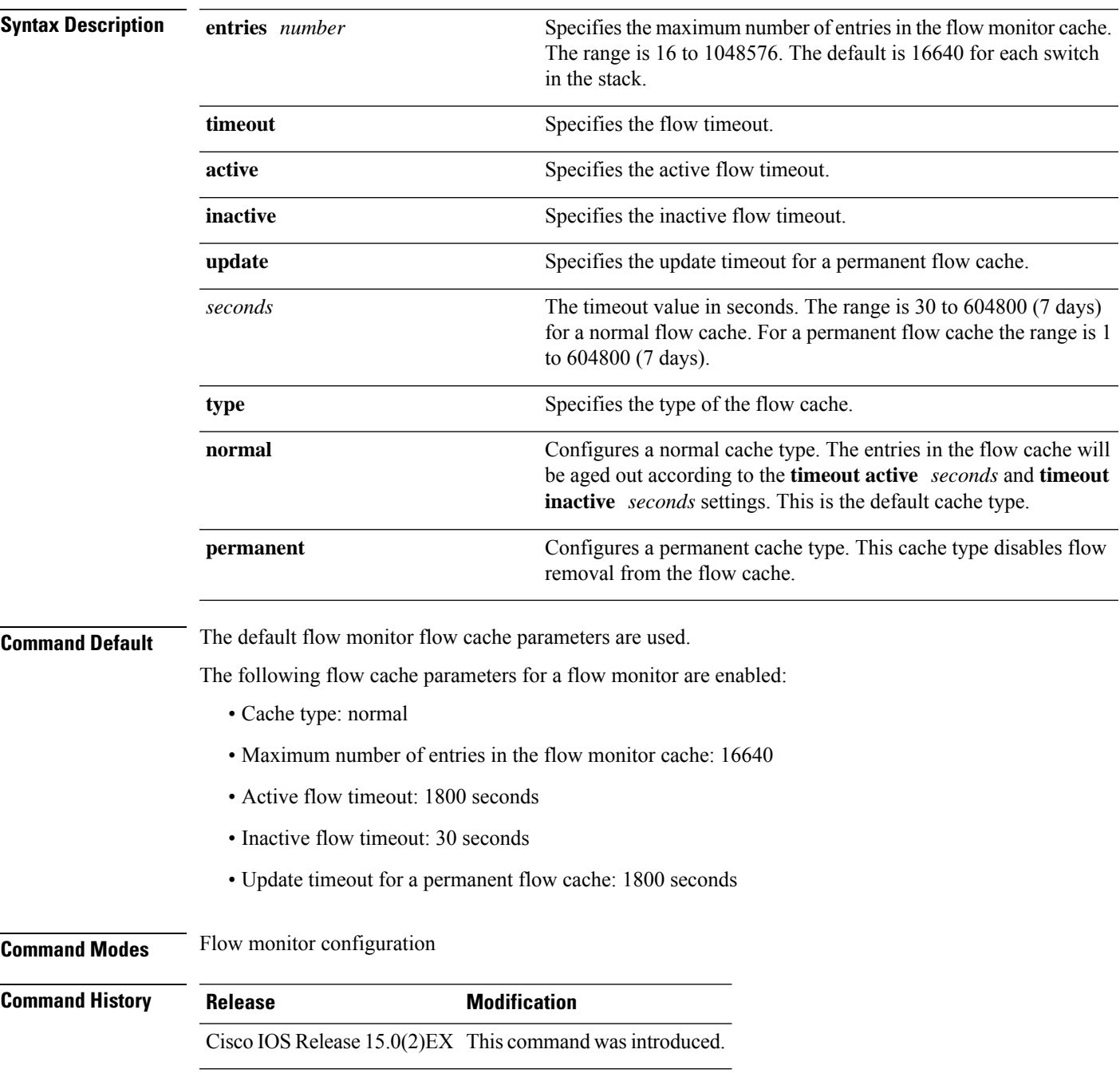

**Usage Guidelines** Each flow monitor has a cache that it uses to store all the flows it monitors. Each cache has various configurable elements, such as the time that a flow is allowed to remain in it. When a flow times out, it is removed from the cache and sent to any exporters that are configured for the corresponding flow monitor.

> If a cache is already active (that is, you have applied the flow monitor to at least one interface in the switch), your changes to the parameters will not take effect until you either reboot the switch or remove the flow monitor from every interface and then reapply it. Therefore, whenever possible you should customize the parameters for the cache before you apply the flow monitor to an interface. You can modify the timers, flow exporters, and statistics parameters for a cache while the cache is active.

> The **cache timeout active** command controls the aging behavior of the normal type of cache. If a flow has been active for a long time, it is usually desirable to age it out (starting a new flow for any subsequent packets in the flow). This age out process allows the monitoring application that is receiving the exports to remain up to date. By default, this timeout is 1800 seconds (30 minutes), but it can be adjusted according to system requirements. A larger value ensures that long-lived flows are accounted for in a single flow record; a smaller value results in a shorter delay between starting a new long-lived flow and exporting some data for it. When you change the active flow timeout, the new timeout value takes effect immediately.

> The **cache timeout inactive** command also controls the aging behavior of the normal type of cache. If a flow has not seen any activity for a specified amount of time, that flow will be aged out. By default, this timeout is 30 seconds, but this value can be adjusted depending on the type of traffic expected. If a large number of short-lived flows is consuming many cache entries, reducing the inactive timeout can reduce this overhead. If a large number of flows frequently get aged out before they have finished collecting their data, increasing this timeout can result in better flow correlation. When you change the inactive flow timeout, the new timeout value takes effect immediately.

> The **cache timeout update** command controls the periodic updates sent by the permanent type of cache. This behavior is similar to the active timeout, except that it does not result in the removal of the cache entry from the cache. By default, this timer value is 1800 seconds (30 minutes).

> The **cache type normal** command specifies the normal cache type. This is the default cache type. The entries in the cache will be aged out according to the **timeout active** *seconds* and **timeout inactive** *seconds*settings. When a cache entry is aged out, it is removed from the cache and exported via any exporters configured for the monitor associated with the cache.

To return a cache to its default settings, use the **default cache** flow monitor configuration command.

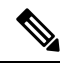

**Note**

When a cache becomes full, new flows will not be monitored. If this occurs, a Flows not added statistic will appear in the cache statistics.

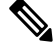

**Note**

A permanent cache uses update counters rather than delta counters. When a flow is exported, the counters represent the totals seen for the full lifetime of the flow and not the additional packets and bytes seen since the last export was sent.

The following example shows how to configure the active timeout for the flow monitor cache:

```
Switch(config)# flow monitor FLOW-MONITOR-1
Switch(config-flow-monitor)# cache timeout active 4800
```
The following example shows how to configure the inactive timer for the flow monitor cache:

```
Switch(config)# flow monitor FLOW-MONITOR-1
Switch(config-flow-monitor)# cache timeout inactive 30
```
The following example shows how to configure the permanent cache update timeout:

Switch(config)# **flow monitor FLOW-MONITOR-1** Switch(config-flow-monitor)# **cache timeout update 5000**

The following example shows how to configure a normal cache:

Switch(config)# **flow monitor FLOW-MONITOR-1** Switch(config-flow-monitor)# **cache type normal**

#### **Related Topics**

flow [monitor](#page-24-0), on page 25

## <span id="page-5-0"></span>**clear flow exporter**

To clear the statistics for aFlexible Netflow flow exporter, use the **clear flow exporter** command in privileged EXEC mode.

**clear flow exporter** [[**name**] *exporter-name*] **statistics**

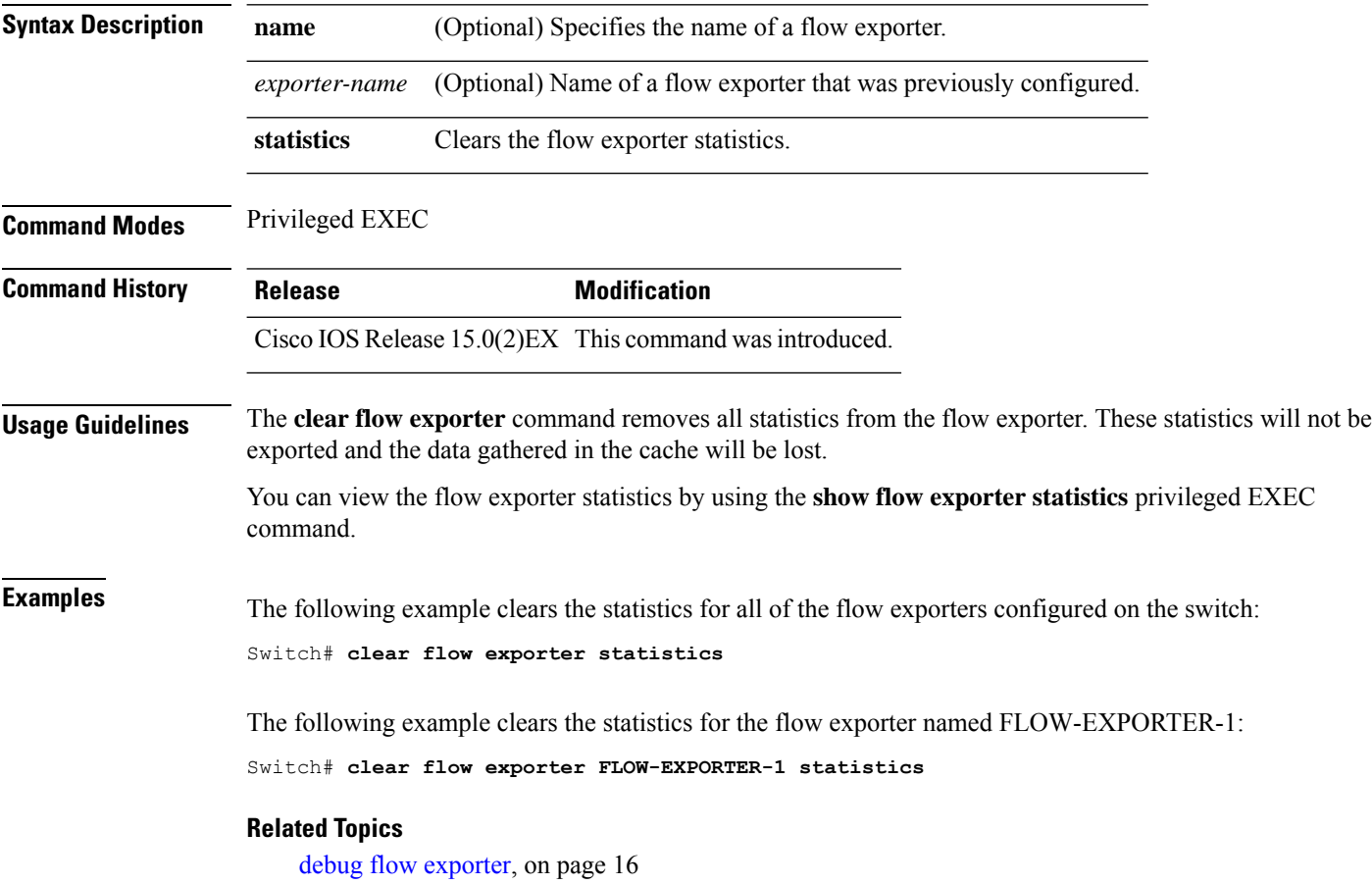

## <span id="page-6-0"></span>**clear flow monitor**

To clear a flow monitor cache or flow monitor statistics and to force the export of the data in the flow monitor cache, use the **clear flow monitor** command in privileged EXEC mode.

**clear flow monitor** [**name**] *monitor-name* [{[**cache**] **force-export** | **statistics**}]

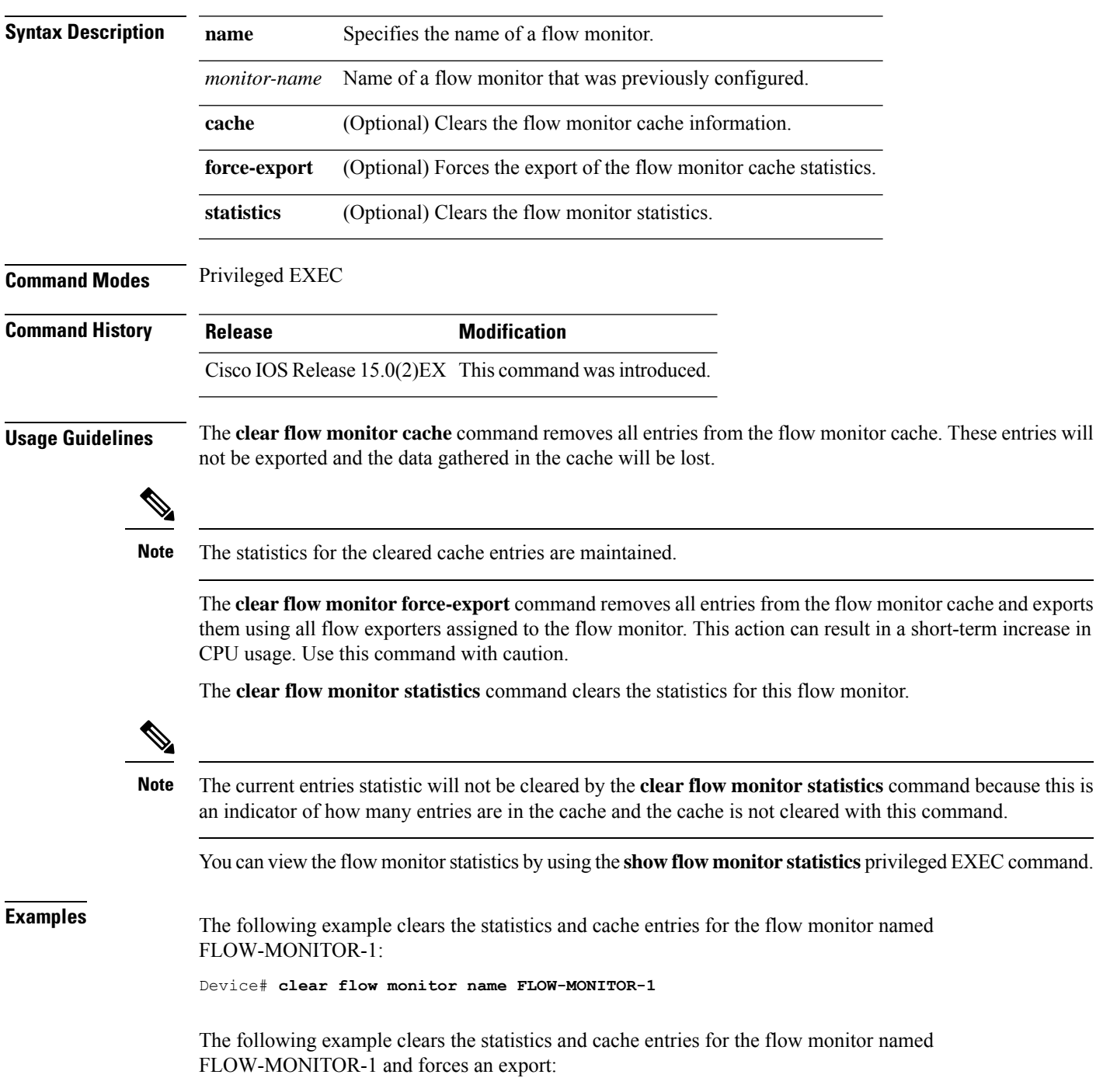

Device# **clear flow monitor name FLOW-MONITOR-1 force-export**

The following example clears the cache for the flow monitor named FLOW-MONITOR-1 and forces an export:

Device# **clear flow monitor name FLOW-MONITOR-1 cache force-export**

The following example clears the statistics for the flow monitor named FLOW-MONITOR-1:

Device# **clear flow monitor name FLOW-MONITOR-1 statistics**

#### **Related Topics**

debug flow [monitor,](#page-16-0) on page 17

### <span id="page-8-0"></span>**collect counter**

To configure the number of bytes or packets in a flow as a non-key field for a flow record, use the **collect counter** command in flow record configuration mode. To disable the use of the number of bytes or packets in a flow (counters) as a non-key field for a flow record, use the **no** form of this command.

**collect counter** {**bytes** | **packets**} {**long** | **permanent**} **no collect counter** {**bytes** | **packets**} {**long** | **permanent**}

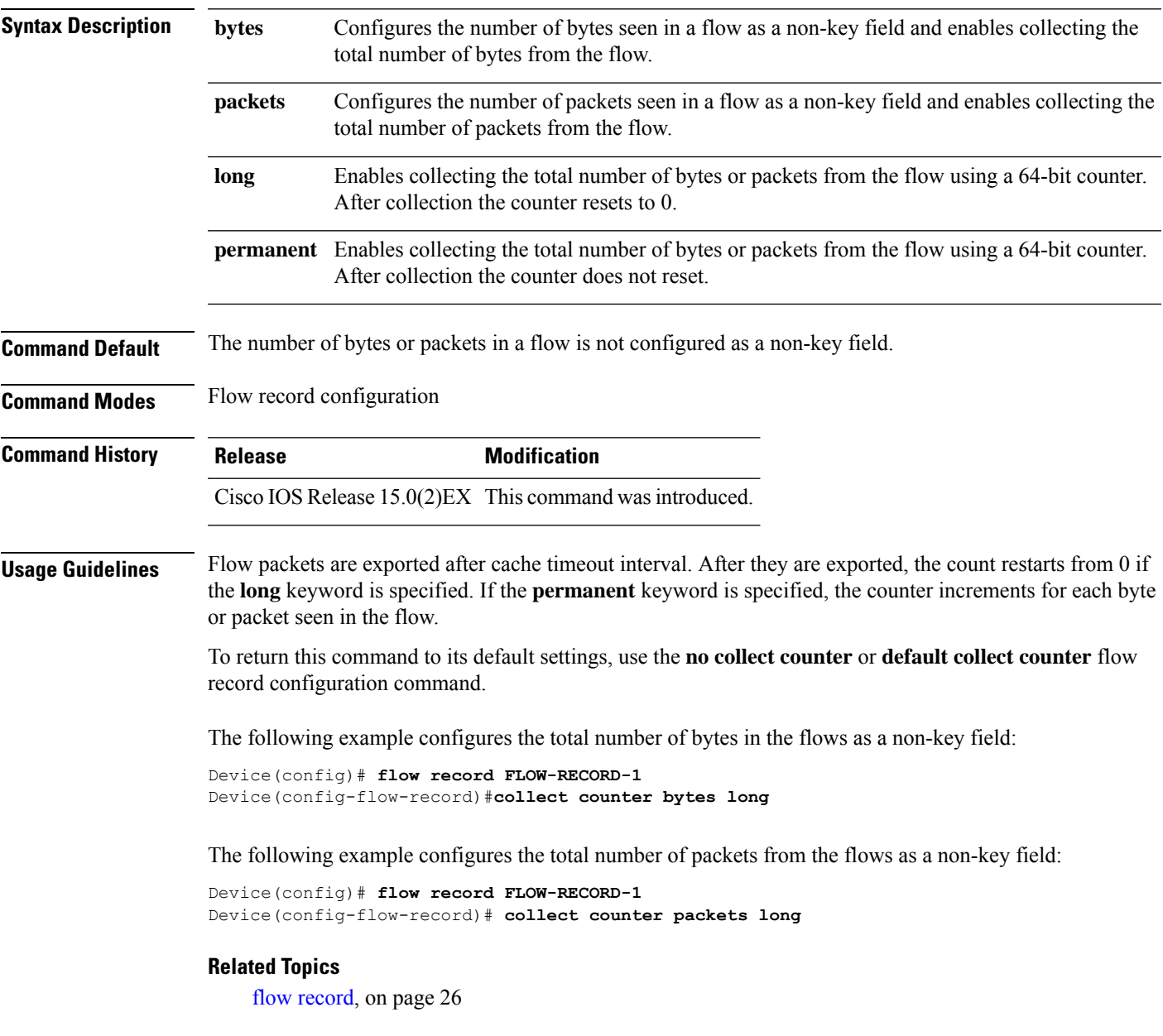

### <span id="page-9-0"></span>**collect flow sampler**

To configure the flow sampler ID as a non-key field and enable the collection of the ID of the sampler that is assigned to the flow monitor, use the **collect flow sampler** command in flow record configuration mode. To disable the use of the flow sampler ID as a non-key field for a flow record, use the **no** form of this command.

**collect flow sampler no collect flow sampler**

**Syntax Description** This command has no arguments or keywords.

**Command Default** The flow sampler ID is not configured as a non-key field.

**Command Modes** Flow record configuration

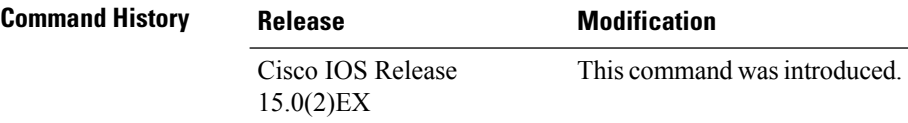

**Usage Guidelines** The NetFlow Lite **collect** commands are used to configure non-key fields for the flow monitor record and to enable capturing the values in the fields for the flow created with the record. The values in non-key fields are added to flows to provide additional information about the traffic in the flows. A change in the value of a non-key field does not create a new flow. In most cases, the values for non-key fields are taken from only the first packet in the flow.

> The **collect flow sampler** command is useful when more than one flow sampler is being used with different sampling rates. The **option sampler-table** flow exporter command exports options records with mappings of the flow sampler ID to sampling rate so the collector can calculate the scaled counters for each flow.

> To return this command to its defaultsettings, use the**no collect flow sampler** or**default collect flow sampler** flow record configuration command.

The following example configures the ID of the flow sampler that is assigned to the flow as a non-key field:

Switch(config)# **flow record FLOW-RECORD-1** Switch(config-flow-record)# **collect flow sampler**

#### **Related Topics**

flow [exporter,](#page-23-0) on page 24 flow [record,](#page-25-0) on page 26

### <span id="page-10-0"></span>**collect interface**

To configure the input interface name as a non-key field for a flow record, use the **collect interface** command in flow record configuration mode. To disable the use of the input interface as a non-key field for a flow record, use the **no** form of this command.

**collect interface input no collect interface input**

**Syntax Description** input Configures the input interface name as a non-key field and enables collecting the input interface from the flows. **Command Default** The input interface name is not configured as a non-key field. **Command Modes** Flow record configuration **Command History Release Modification** Cisco IOS Release 15.0(2)EX This command wasintroduced. **Usage Guidelines** The NetFlow Lite **collect** commands are used to configure non-key fields for the flow monitor record and to enable capturing the values in the fields for the flow created with the record. The values in non-key fields are added to flows to provide additional information about the traffic in the flows. A change in the value of a non-key field does not create a new flow. In most cases, the values for non-key fields are taken from only the first packet in the flow. To return this command to its default settings, use the **no collect interface** or **default collect interface** flow record configuration command. The following example configures the input interface as a non-key field: Device(config)# **flow record FLOW-RECORD-1** Device(config-flow-record)# **collect interface input Related Topics** flow [record](#page-25-0), on page 26

### <span id="page-11-0"></span>**collect timestamp sys-uptime**

To configure the system uptime of the first seen or last seen packet in a flow as a nonkey field for a flow record, use the **collect timestamp sys-uptime** command in flow record configuration mode. To disable the use of the first seen or last seen packet in a flow as a nonkey field for a flow record, use the **no** form of this command.

**collect timestamp sys-uptime** {**first** | **last**} **no collect timestamp sys-uptime** {**first** | **last**}

**Syntax Description** first Configures the system uptime for the time the first packet was seen from the flows as a nonkey field and enables collecting time stamps based on the system uptime for the time the first packet was seen from the flows. **first**

> Configures the system uptime for the time the last packet was seen from the flows as a nonkey field and enables collecting time stamps based on the system uptime for the time the most recent packet was seen from the flows. **last**

**Command Default** The system uptime field is not configured as a nonkey field.

**Command Modes** Flow record configuration

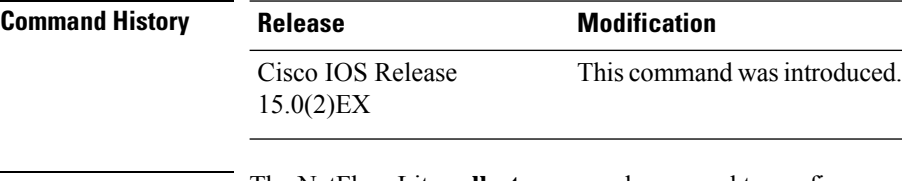

#### **Usage Guidelines** The NetFlow Lite **collect** commands are used to configure nonkey fields for the flow monitor record and to enable capturing the values in the fields for the flow created with the record. The values in nonkey fields are added to flows to provide additional information about the traffic in the flows. A change in the value of a nonkey field does not create a new flow. In most cases, the values for nonkey fields are taken from only the first packet in the flow.

To return this command to its default settings, use the **no collect timestamp sys-uptime** or **default collect timestamp sys-uptime** flow record configuration command.

**Examples** The following example configures time stamps based on the system uptime for the time the first packet was seen from the flows as a nonkey field:

> Switch(config)# **flow record FLOW-RECORD-1** Switch(config-flow-record)# **collect timestamp sys-uptime first**

The following example configures the time stamps based on the system uptime for the time the most recent packet was seen from the flows as a nonkey field:

Switch(config)# **flow record FLOW-RECORD-1** Switch(config-flow-record)# **collect timestamp sys-uptime last**

#### **Related Topics**

flow [record,](#page-25-0) on page 26

## <span id="page-12-0"></span>**collect transport tcp flags**

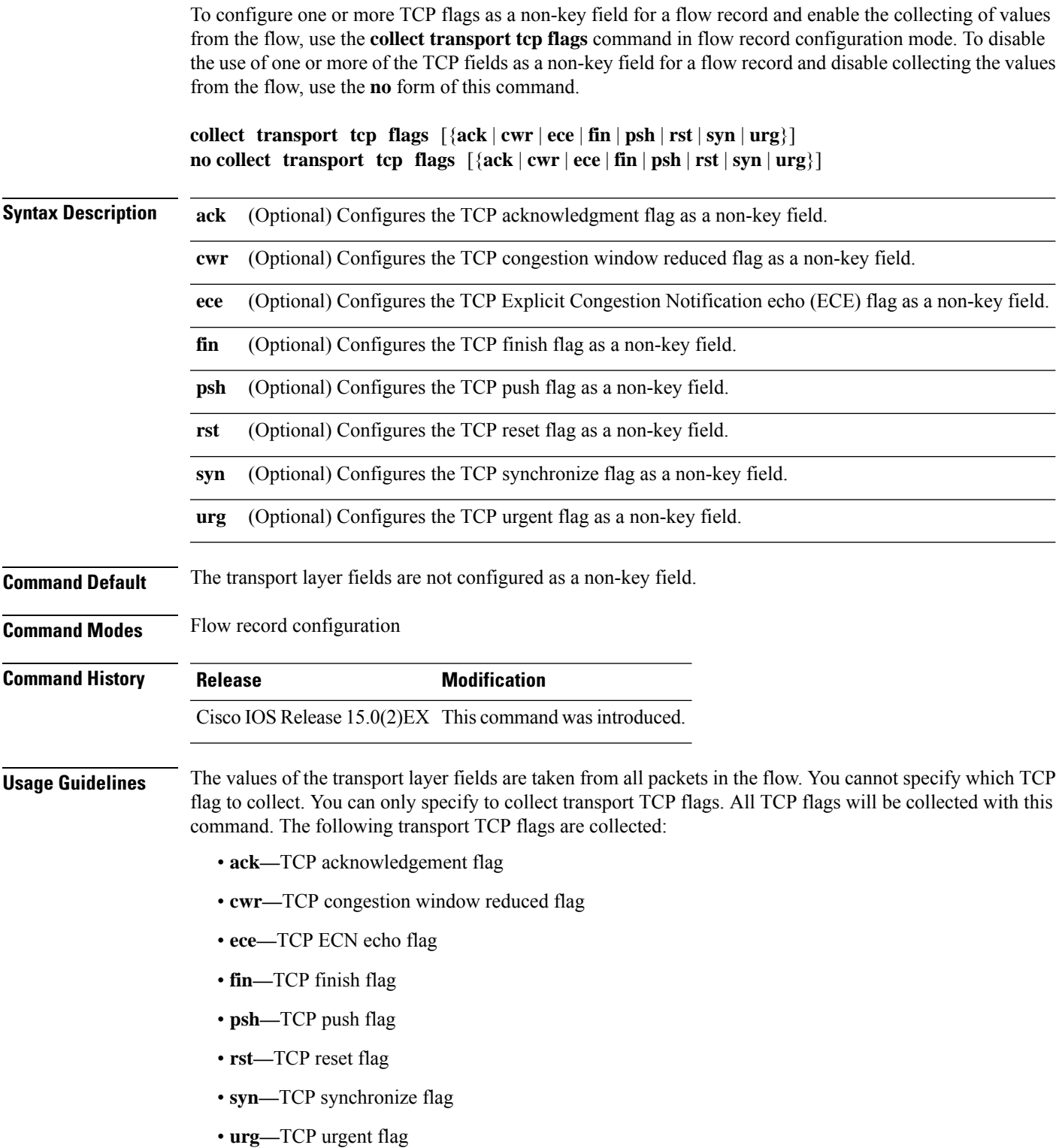

To return this command to its default settings, use the**no collect collect transport tcpflags** or**default collect collect transport tcp flags** flow record configuration command.

The following example configures the TCP acknowledgment flag as a non-key field:

```
Switch(config)# flow record FLOW-RECORD-1
Switch(config-flow-record)# collect transport tcp flags ack
```
The following example configures the TCP finish flag as a non-key field:

```
Switch(config)# flow record FLOW-RECORD-1
Switch(config-flow-record)# collect transport tcp flags fin
```
The following example configures the TCP reset flag as a non-key field:

```
Switch(config)# flow record FLOW-RECORD-1
Switch(config-flow-record)# collect transport tcp flags rst
```
#### **Related Topics**

flow [record,](#page-25-0) on page 26

## <span id="page-14-0"></span>**datalink flow monitor**

To apply a NetFlow Lite flow monitor to an interface, use the **datalink flow monitor** command in interface configuration mode. To disable a NetFlow Lite flow monitor, use the **no** form of this command.

**datalink flow monitor** *monitor-name* **sampler** *sampler-name* **input no datalink flow monitor** *monitor-name* **sampler** *sampler-name* **input**

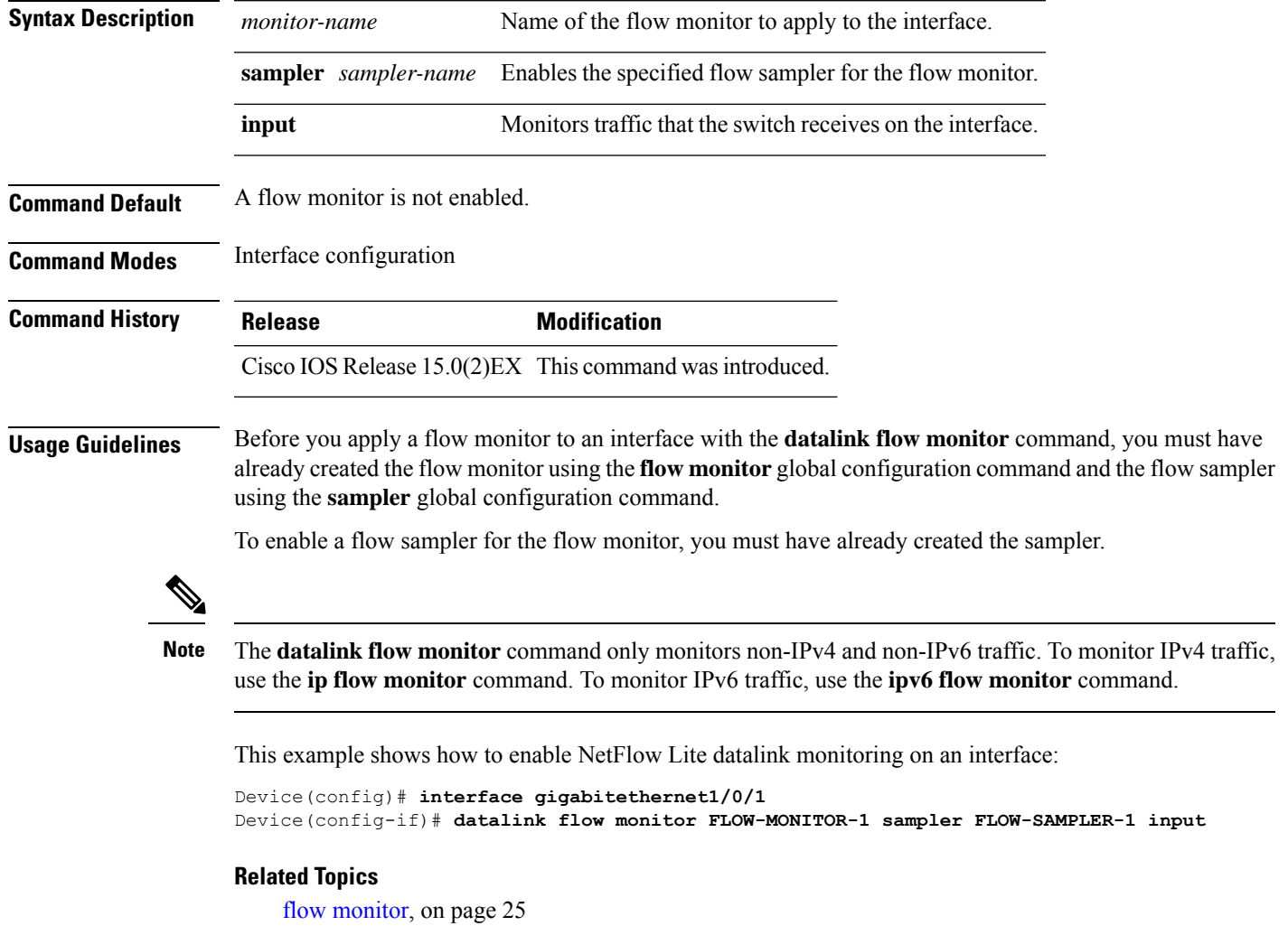

## <span id="page-15-0"></span>**debug flow exporter**

To enable debugging output for Flexible Netflow flow exporters, use the **debug flow exporter** command in privileged EXEC mode. To disable debugging output, use the **no** form of this command.

**debug flow exporter** [[**name**] *exporter-name*] [{**error** | **event** | **packets** *number*}] **no debug flow exporter** [[**name**] *exporter-name*] [{**error** | **event** | **packets** *number*}]

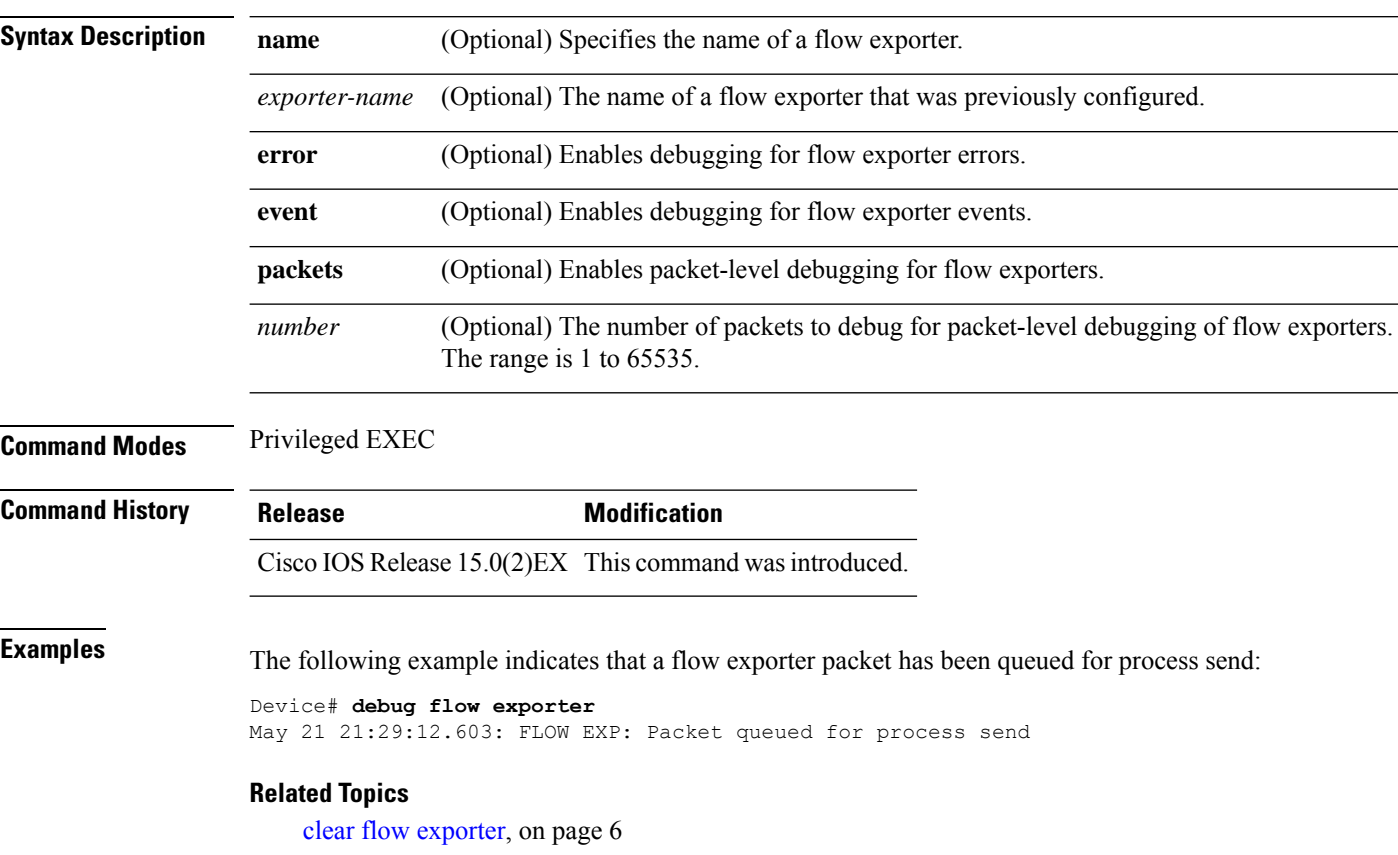

### <span id="page-16-0"></span>**debug flow monitor**

To enable debugging output for Flexible NetFlow flow monitors, use the **debug flow monitor** command in privileged EXEC mode. To disable debugging output, use the **no** form of this command.

**debug flow monitor** [{**error** | [**name**] *monitor-name* [{**cache** [**error**] | **error** | **packets** *packets*}]}] **no debug flow monitor** [{**error** | [**name**] *monitor-name* [{**cache** [**error**] | **error** | **packets** *packets*}]}]

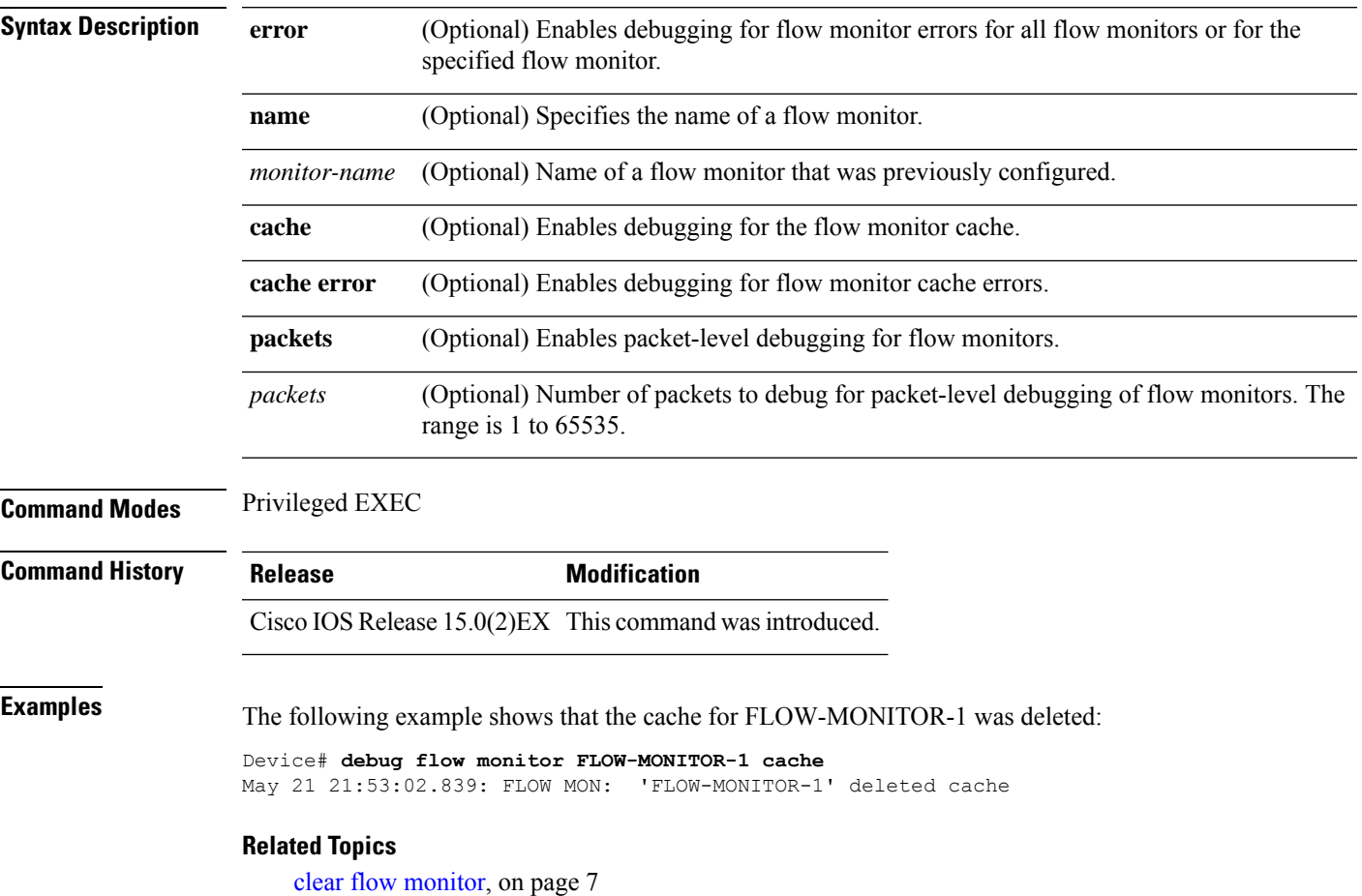

### <span id="page-17-0"></span>**debug sampler**

To enable debugging output for Flexible NetFlow samplers, use the **debug sampler** command in privileged EXEC mode. To disable debugging output, use the **no** form of this command.

**debug sampler** [{**detailed** | **error** | [**name**] *sampler-name* [{**detailed** | **error** | **sampling** *samples*}]}] **no debug sampler** [{**detailed** | **error** | [**name**] *sampler-name* [{**detailed** | **error** | **sampling**}]}]

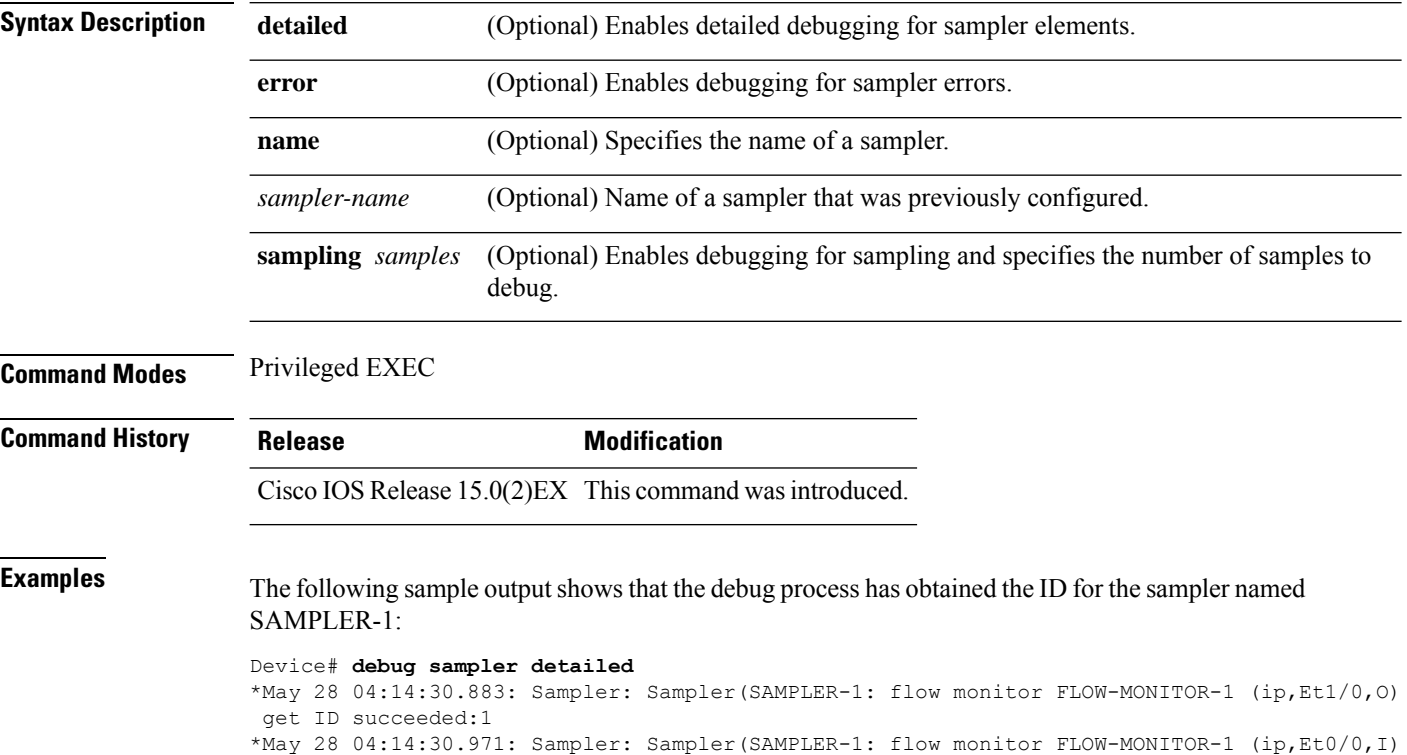

get ID succeeded:1

## <span id="page-18-0"></span>**description**

To configure a description for a flow monitor, flow exporter, or flow record, use the **description** command in the appropriate configuration mode. To remove a description, use the **no** form of this command.

**description** *description* **no description** *description*

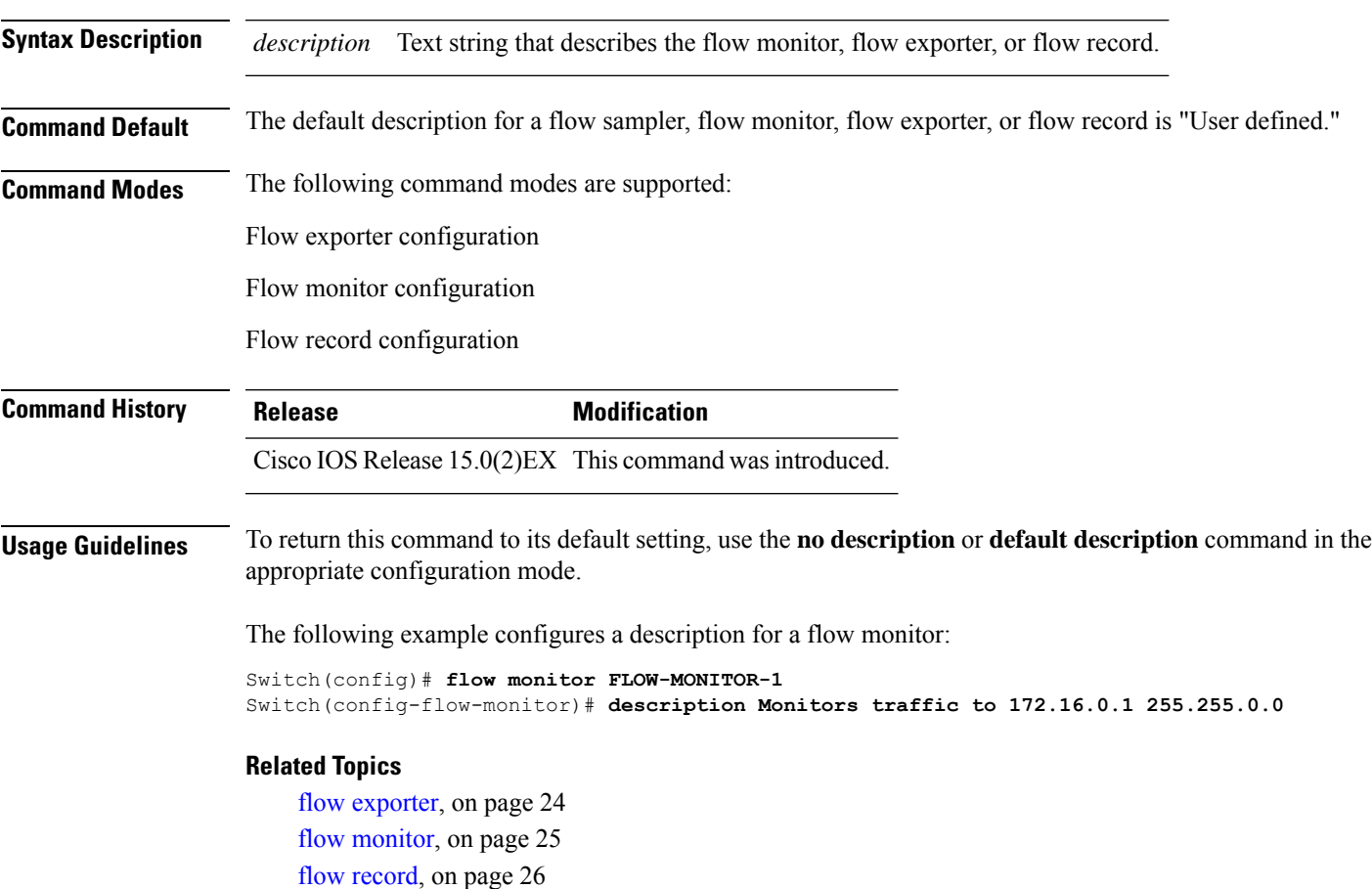

### <span id="page-19-0"></span>**destination**

To configure an export destination for a flow exporter, use the **destination** command in flow exporter configuration mode. To remove an export destination for a flow exporter, use the **no** form of this command.

**destination** {*hostnameip-address*} **no destination** {*hostnameip-address*}

**Syntax Description** *hostname* Hostname of the device to which you want to send the NetFlow information. *ip-address* IPv4 address of the workstation to which you want to send the NetFlow information. **Command Default** An export destination is not configured. **Command Modes** Flow exporter configuration **Command History Release Modification** Cisco IOS Release 15.0(2)EX This command wasintroduced. **Usage Guidelines** Each flow exporter can have only one destination address or hostname.

When you configure a hostname instead of the IP address for the device, the hostname is resolved immediately and the IPv4 address is stored in the running configuration. If the hostname-to-IP-address mapping that was used for the original Domain Name System (DNS) name resolution changes dynamically on the DNS server, the switch does not detect this, and the exported data continues to be sent to the original IP address, resulting in a loss of data.

To return this command to its default setting, use the **no destination** or **default destination** command in flow exporter configuration mode.

The following example shows how to configure the networking device to export the NetFlow Lite cache entry to a destination system:

```
Switch(config)# flow exporter FLOW-EXPORTER-1
Switch(config-flow-exporter)# destination 10.0.0.4
```
#### **Related Topics**

## <span id="page-20-0"></span>**dscp**

 $\mathbf{l}$ 

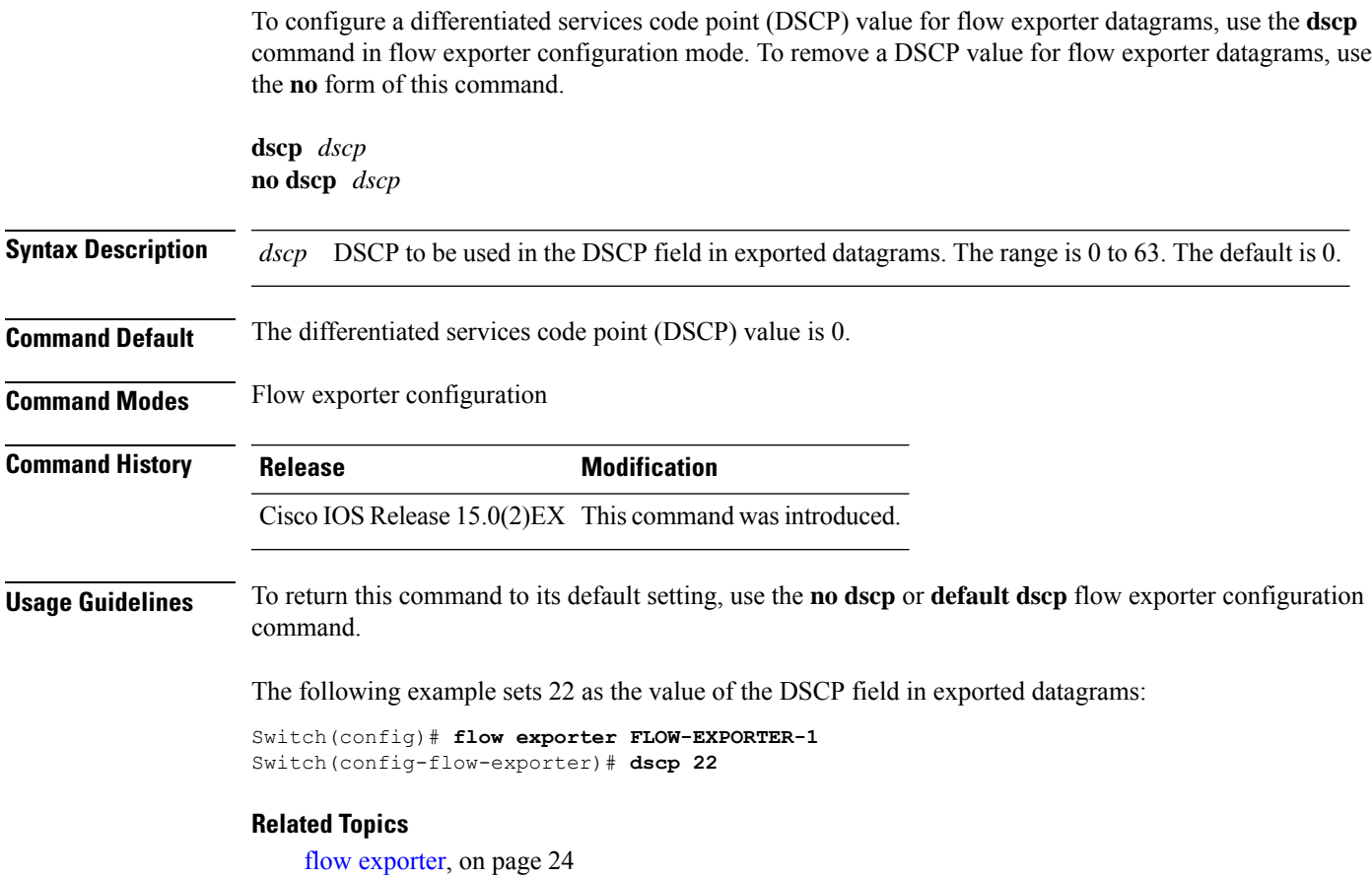

### <span id="page-21-0"></span>**export-protocol netflow-v9**

To configure NetFlow Version 9 export as the export protocol for a NetFlow Lite exporter, use the **export-protocol netflow-v9** command in flow exporter configuration mode.

#### **export-protocol netflow-v9**

**Syntax Description** This command has no arguments or keywords. **Command Default** NetFlow Version 9 is enabled.

**Command Modes** Flow exporter configuration

## **Command History Release Modification** Cisco IOS Release 15.0(2)EX This command wasintroduced.

**Usage Guidelines** The switch does not support NetFlow v5 export format, only NetFlow v9 export format is supported.

The following example configures NetFlow Version 9 export as the export protocol for a NetFlow exporter:

```
Switch(config)# flow exporter FLOW-EXPORTER-1
Switch(config-flow-exporter)# export-protocol netflow-v9
```
#### **Related Topics**

### <span id="page-22-0"></span>**exporter**

To add a flow exporter for a flow monitor, use the **exporter** command in the appropriate configuration mode. To remove a flow exporter for a flow monitor, use the **no** form of this command.

**exporter** *exporter-name* **no exporter** *exporter-name*

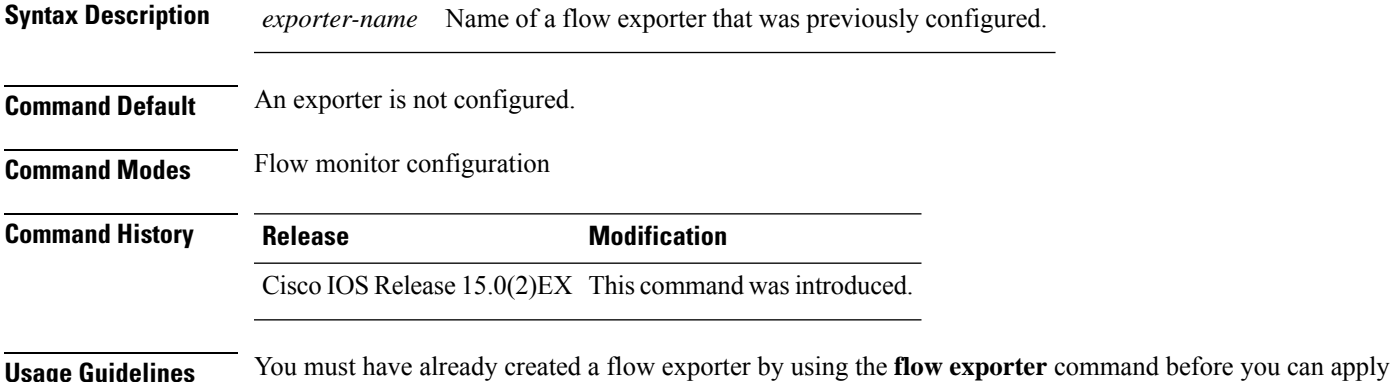

the flow exporter to a flow monitor with the **exporter** command.

To return this command to its default settings, use the **no exporter** or **default exporter** flow monitor configuration command.

**Examples** The following example configures an exporter for a flow monitor:

Switch(config)# **flow monitor FLOW-MONITOR-1** Switch(config-flow-monitor)# **exporter EXPORTER-1**

**Related Topics**

flow [exporter](#page-23-0), on page 24 flow [monitor](#page-24-0), on page 25

## <span id="page-23-0"></span>**flow exporter**

To create a NetFlow Lite flow exporter, or to modify an existing NetFlow Lite flow exporter, and enter NetFlow Lite flow exporter configuration mode, use the **flow exporter** command in global configuration mode. To remove a NetFlow Lite flow exporter, use the **no** form of this command.

**flow exporter** *exporter-name* **no flow exporter** *exporter-name*

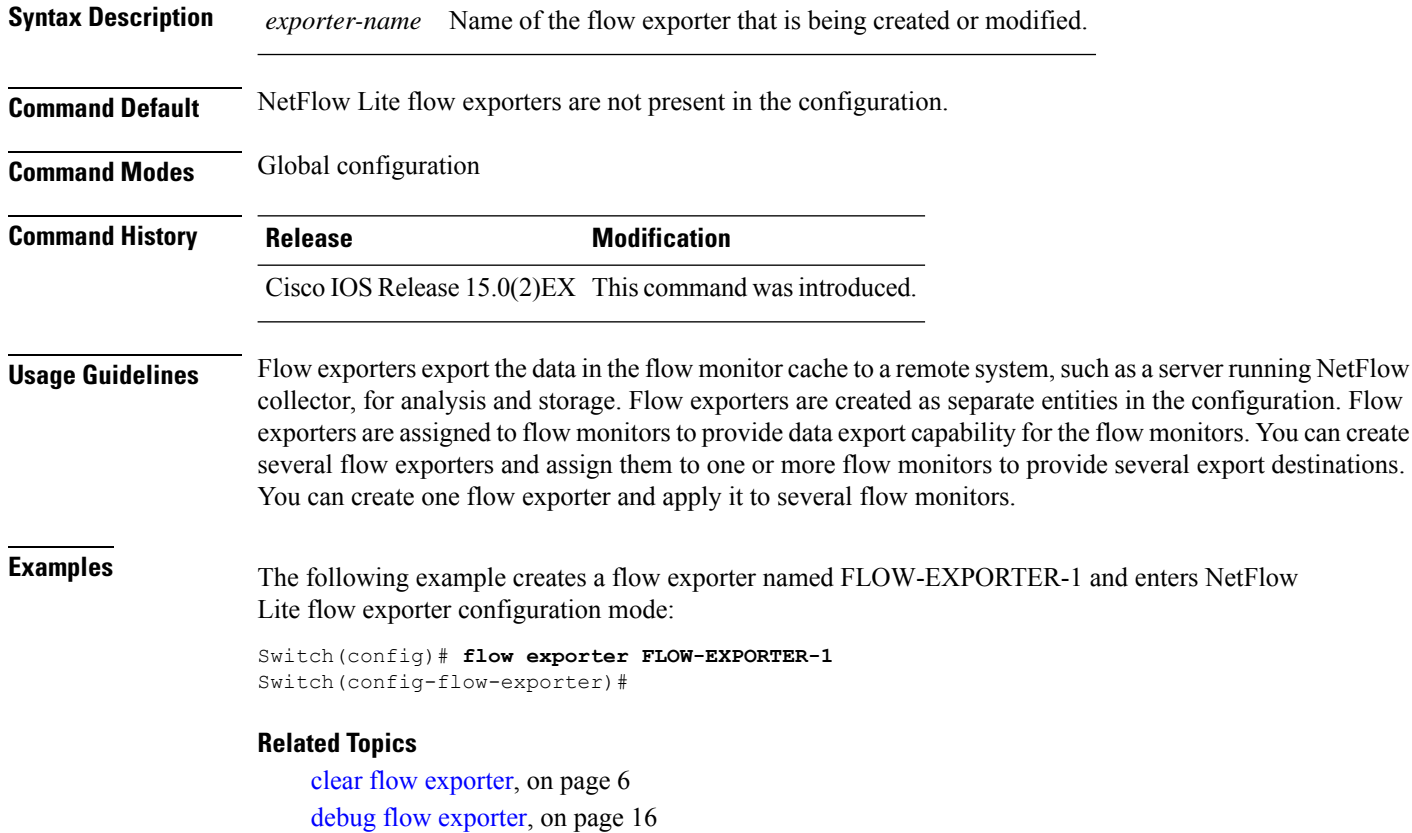

show flow [exporter](#page-43-0), on page 44

## <span id="page-24-0"></span>**flow monitor**

To create a flow monitor, or to modify an existing flow monitor, and enter flow monitor configuration mode, use the **flow monitor** command in global configuration mode. To remove a flow monitor, use the **no** form of this command.

**flow monitor** *monitor-name* **no flow monitor** *monitor-name*

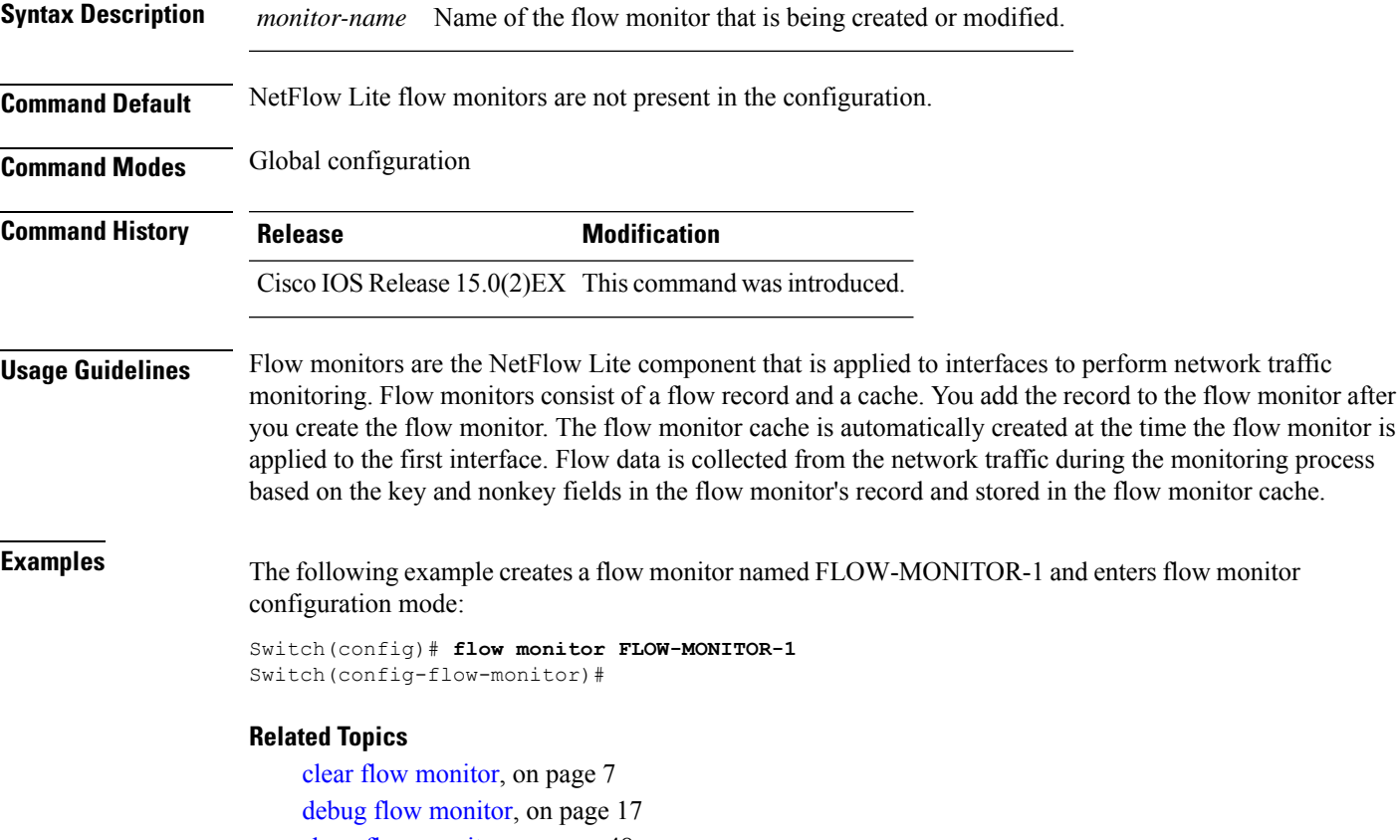

show flow [monitor](#page-47-0), on page 48

### <span id="page-25-0"></span>**flow record**

To create a NetFlow Lite flow record, or to modify an existing NetFlow Lite flow record, and enter NetFlow Lite flow record configuration mode, use the **flow record**command in global configuration mode. To remove a NetFlow Lite record, use the **no** form of this command.

**flow record** *record-name* **no flow record** *record-name*

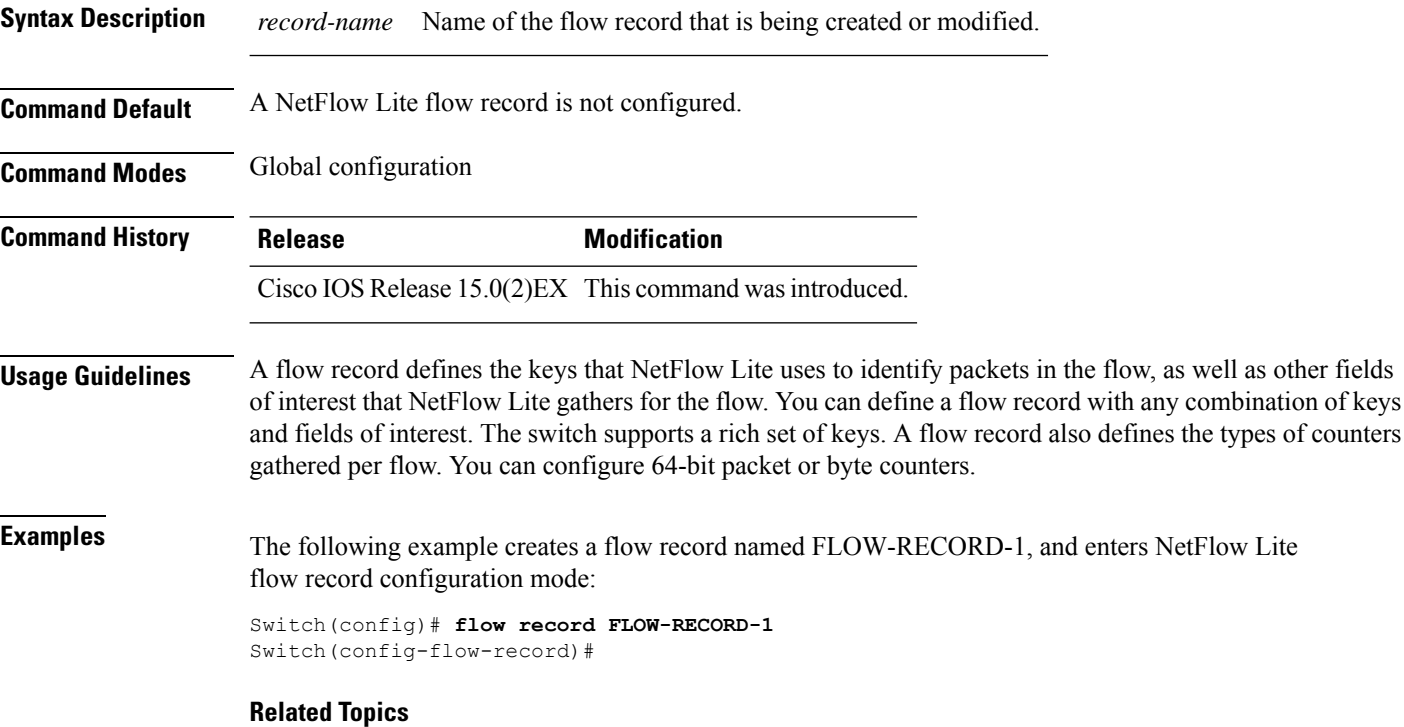

show flow [record,](#page-53-0) on page 54

## <span id="page-26-0"></span>**ip flow monitor**

To enable a NetFlow Lite flow monitor for IPv4 traffic that the switch is receiving, use the **ip flow monitor** command in interface configuration mode. To disable a flow monitor, use the **no** form of this command.

**ip flow monitor** *monitor-name* **sampler** *sampler-name* **input no ip flow monitor** *monitor-name* **sampler** *sampler-name* **input**

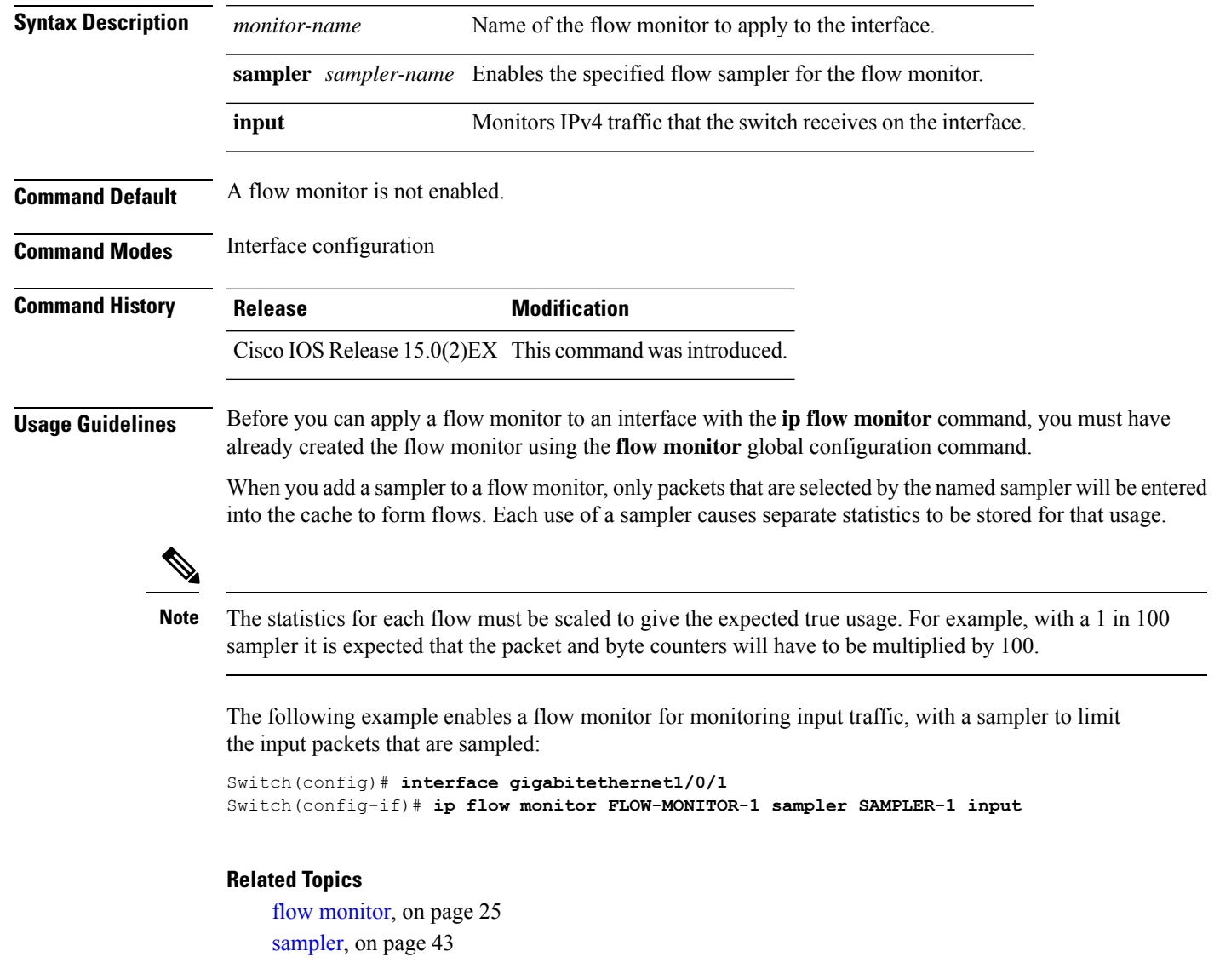

## <span id="page-27-0"></span>**ipv6 flow monitor**

To enable a flow monitor for IPv6 traffic that the switch is receiving, use the **ipv6 flow monitor** command in interface configuration mode. To disable a flow monitor, use the **no** form of this command.

**ipv6 flow monitor** *monitor-name* **sampler** *sampler-name* **input no ipv6 flow monitor** *monitor-name* **sampler** *sampler-name* **input**

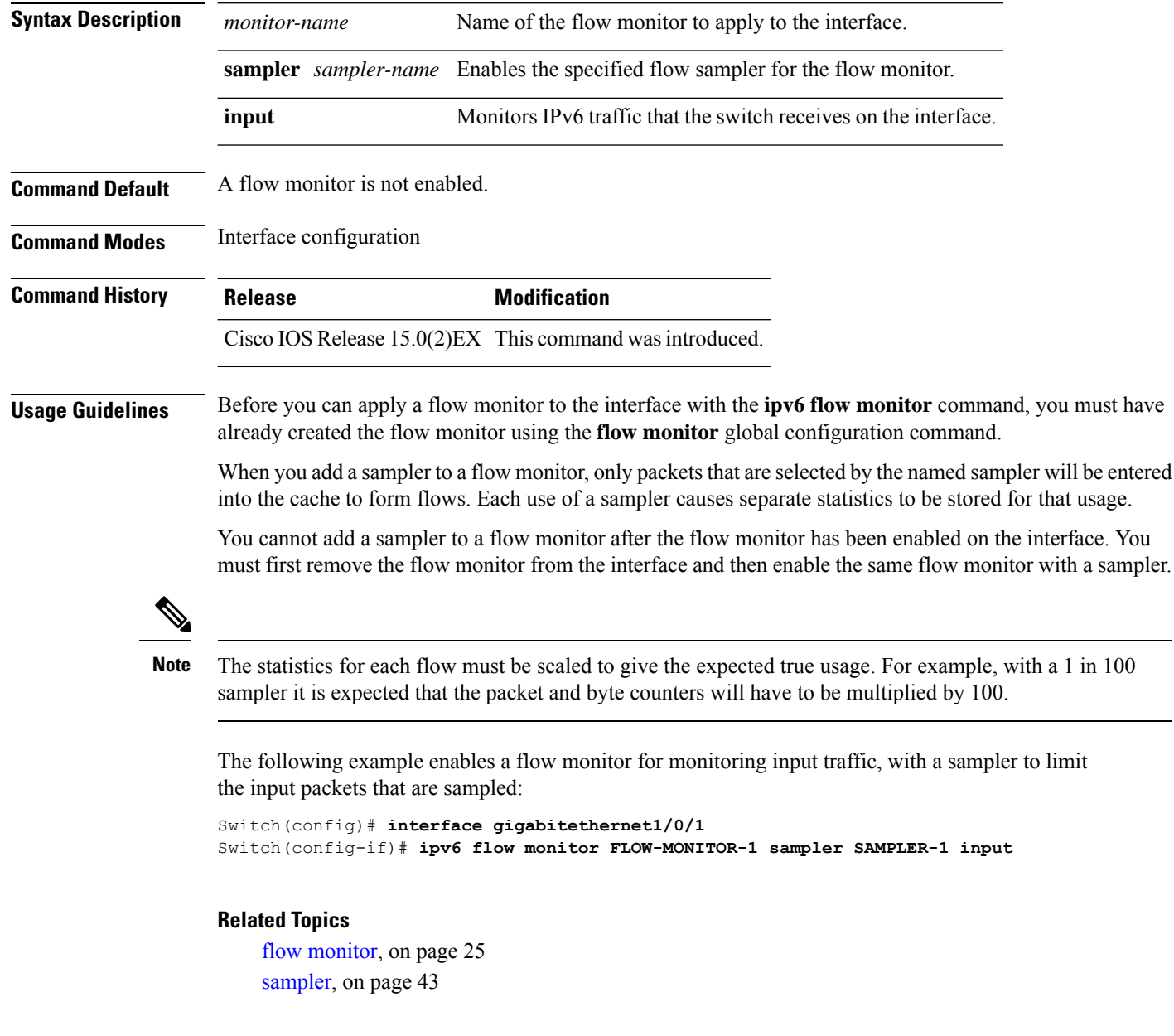

## <span id="page-28-0"></span>**match datalink ethertype**

To configure the EtherType of the packet as a key field for a flow record, use the **match datalink ethertype** command in flow record configuration mode. To disable the EtherType of the packet as a key field for a flow record, use the **no** form of this command.

#### **match datalink ethertype no match datalink ethertype**

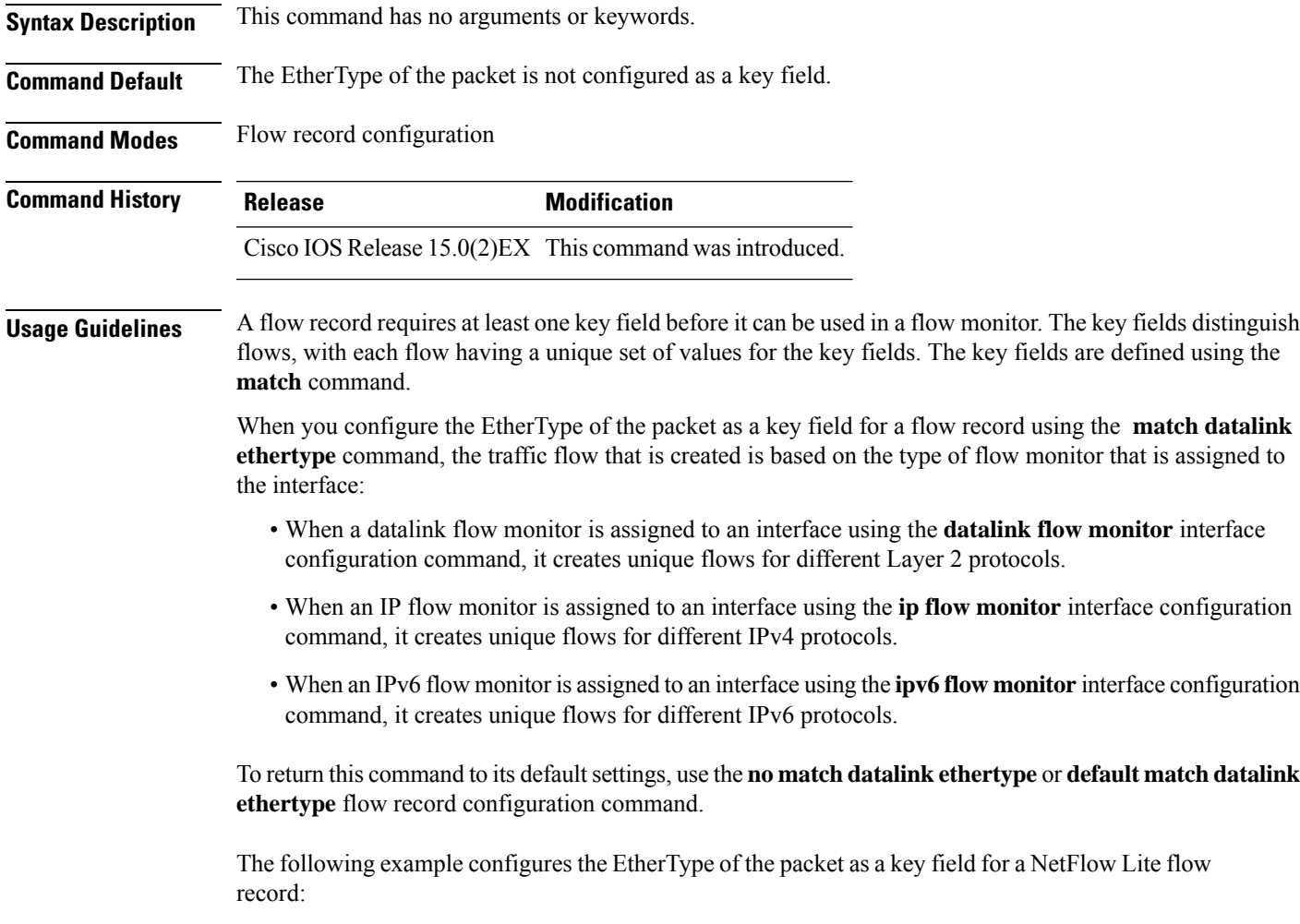

Switch(config)# **flow record FLOW-RECORD-1** Switch(config-flow-record)# **match datalink ethertype**

#### **Related Topics**

flow [record](#page-25-0), on page 26

## <span id="page-29-0"></span>**match datalink mac**

To configure the use of MAC addresses as a key field for a flow record, use the **matchdatalink mac** command in flow record configuration mode. To disable the use of MAC addresses as a key field for a flow record, use the **no** form of this command.

**match datalink mac** {**destination address input** | **source address input**} **no match datalink mac** {**destination address input** | **source address input**}

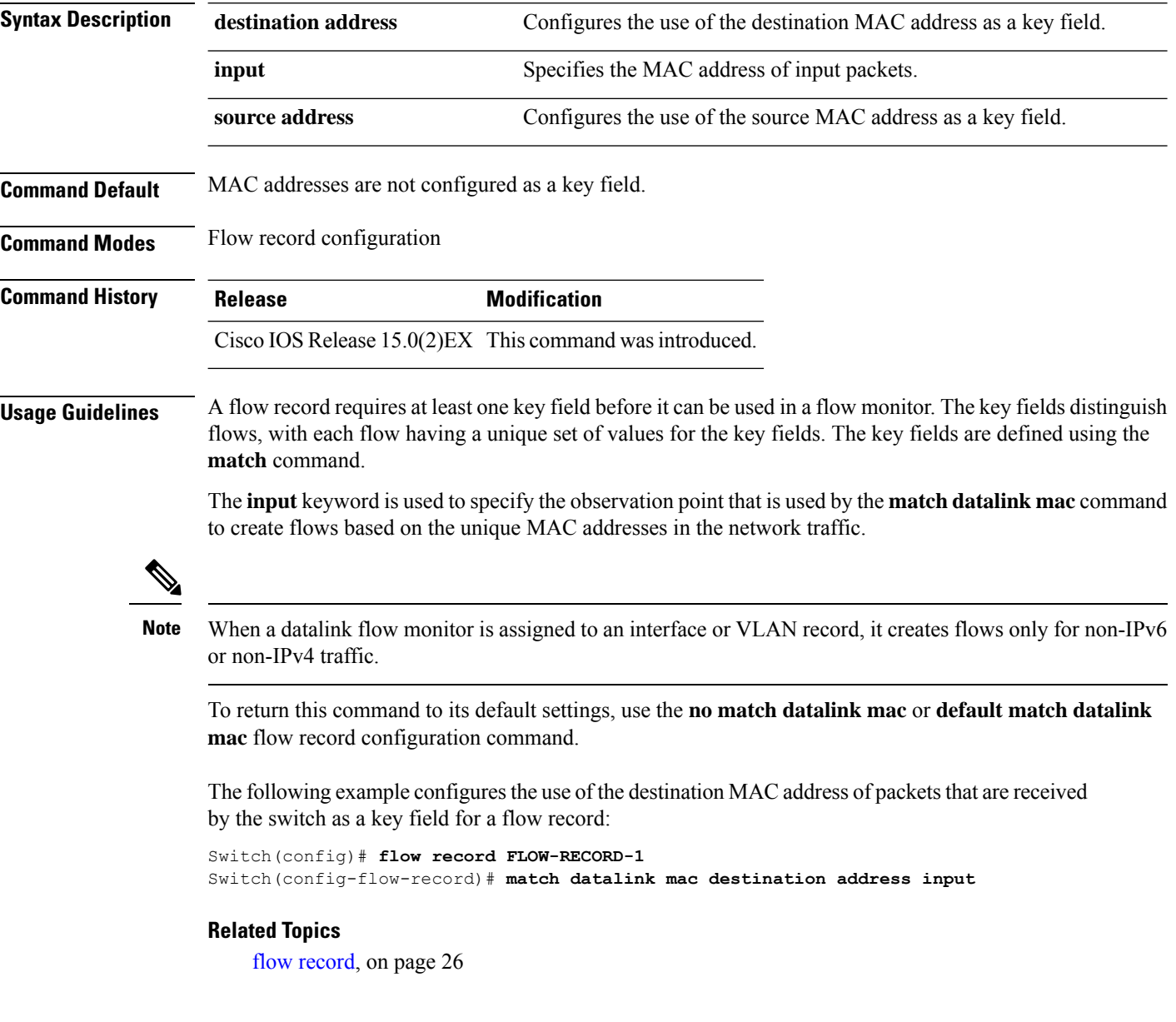

## <span id="page-30-0"></span>**match ipv4**

To configure one or more of the IPv4 fields as a key field for a flow record, use the **match ipv4** command in flow record configuration mode. To disable the use of one or more of the IPv4 fields as a key field for a flow record, use the **no** form of this command.

**match ipv4** {**destination address** | **protocol** | **source address** | **tos** | **version**} **no match ipv4** {**destination address** | **protocol** | **source address** | **tos** | **version**}

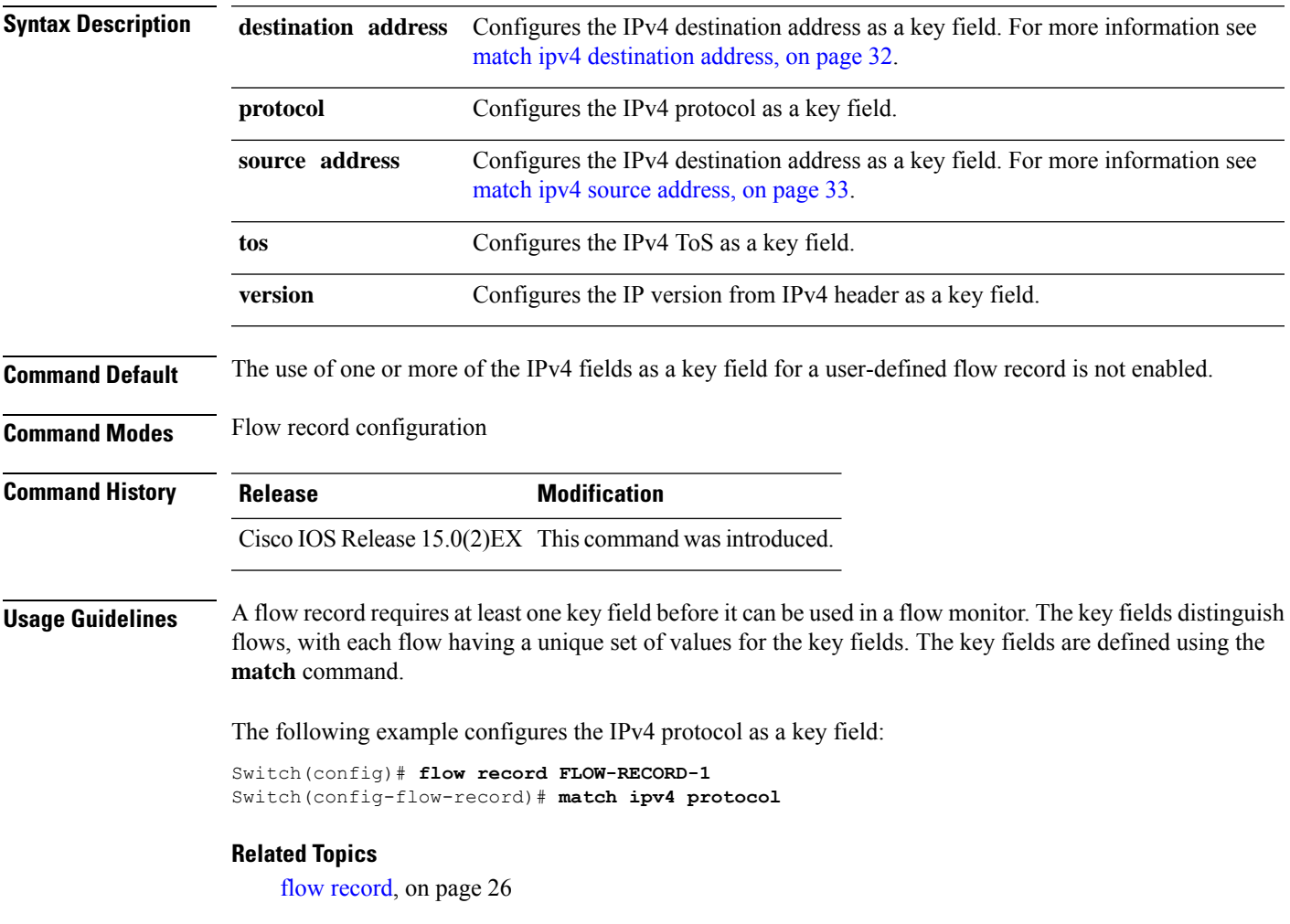

### <span id="page-31-0"></span>**match ipv4 destination address**

To configure the IPv4 destination address as a key field for a flow record, use the **match ipv4 destination address** command in flow record configuration mode. To disable the IPv4 destination address as a key field for a flow record, use the **no** form of this command.

#### **match ipv4 destination address no match ipv4 destination address**

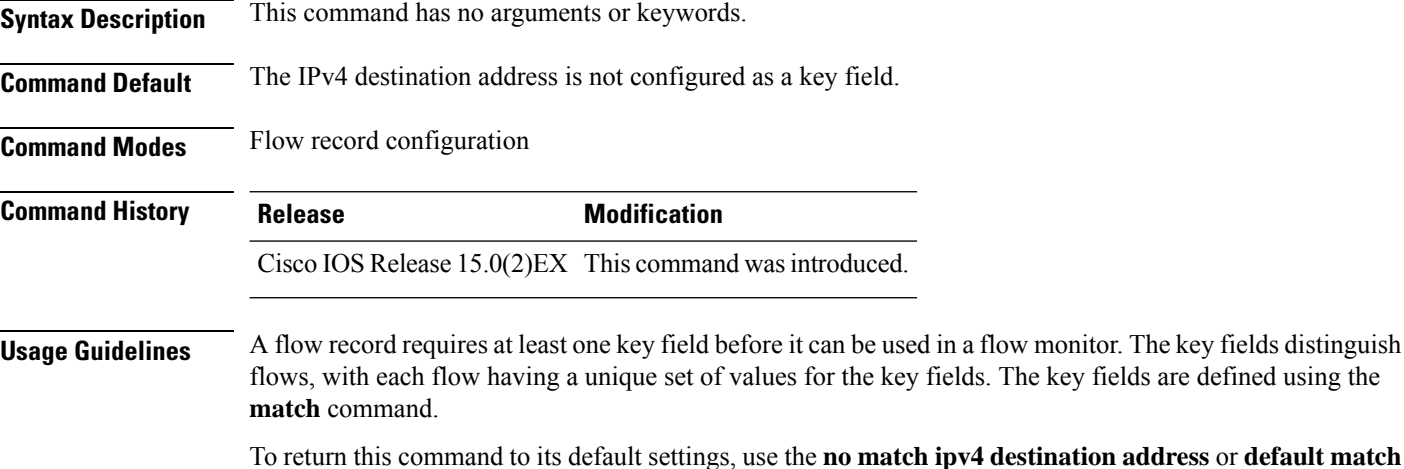

 $\sigma$  stination address or default match **ipv4 destination address** flow record configuration command.

The following example configures the IPv4 destination address as a key field for a flow record:

Switch(config)# **flow record FLOW-RECORD-1** Switch(config-flow-record)# **match ipv4 destination address**

#### **Related Topics**

flow [record,](#page-25-0) on page 26

### <span id="page-32-0"></span>**match ipv4 source address**

To configure the IPv4 source address as a key field for a flow record, use the **match ipv4 source address** command in flow record configuration mode. To disable the use of the IPv4 source address as a key field for a flow record, use the **no** form of this command.

#### **match ipv4 source address no match ipv4 source address**

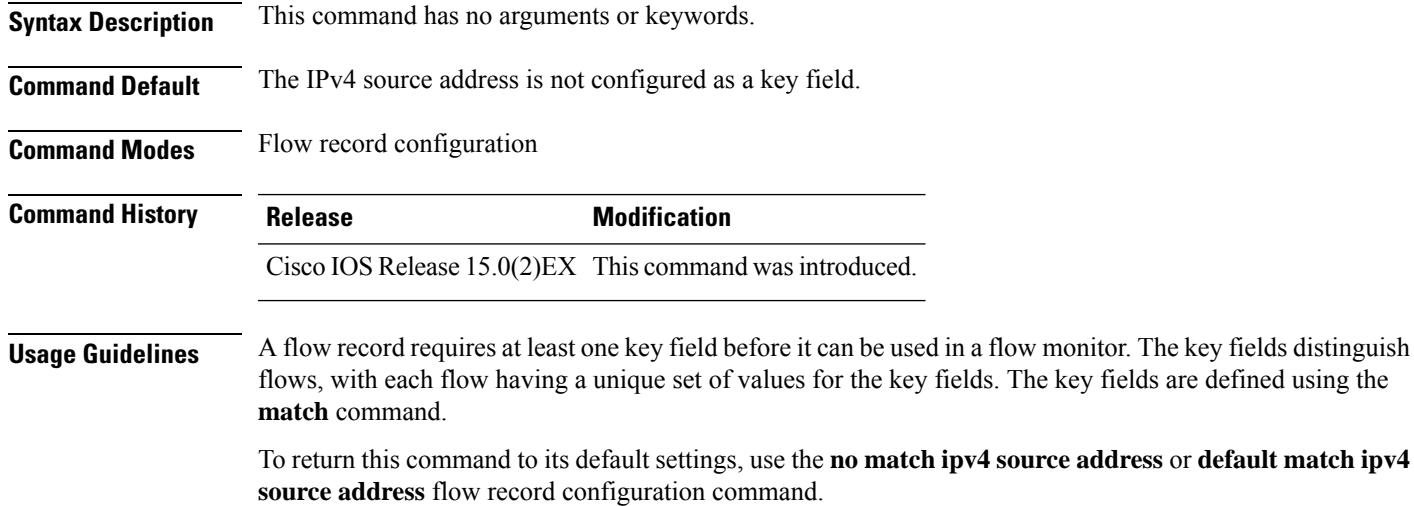

The following example configures the IPv4 source address as a key field:

Switch(config)# **flow record FLOW-RECORD-1** Switch(config-flow-record)# **match ipv4 source address**

#### **Related Topics**

flow [record](#page-25-0), on page 26

### <span id="page-33-0"></span>**match ipv6**

To configure one or more of the IPv6 fields as a key field for a flow record, use the **match ipv6** command in flow record configuration mode. To disable the use of one or more of the IPv6 fields as a key field for a flow record, use the **no** form of this command.

**match ipv6** {**destination address** | **flow-label** | **protocol** | **source address**} **no match ipv6** {**destination address** | **flow-label** | **protocol** | **source address**}

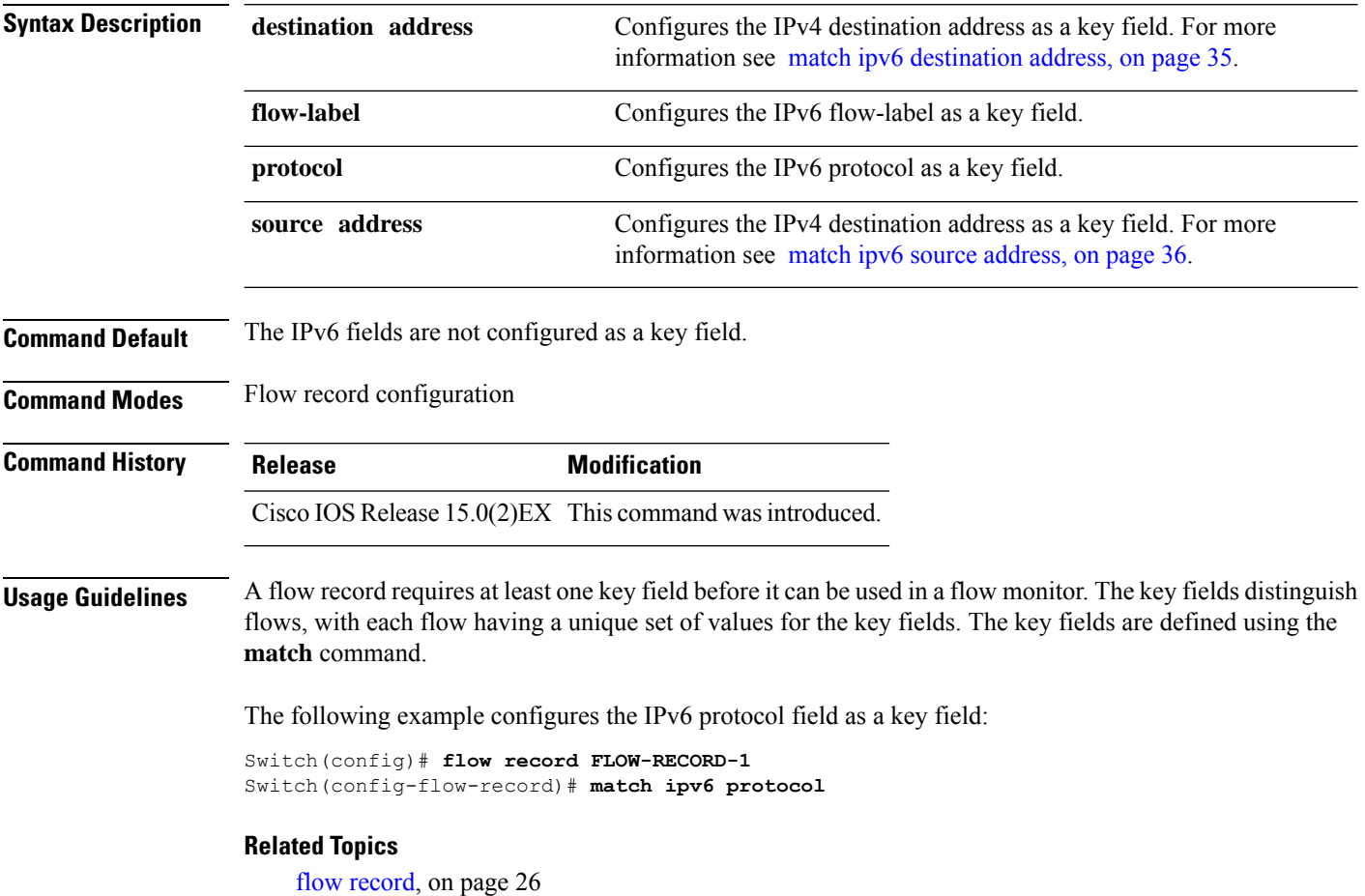

# <span id="page-34-0"></span>**match ipv6 destination address**

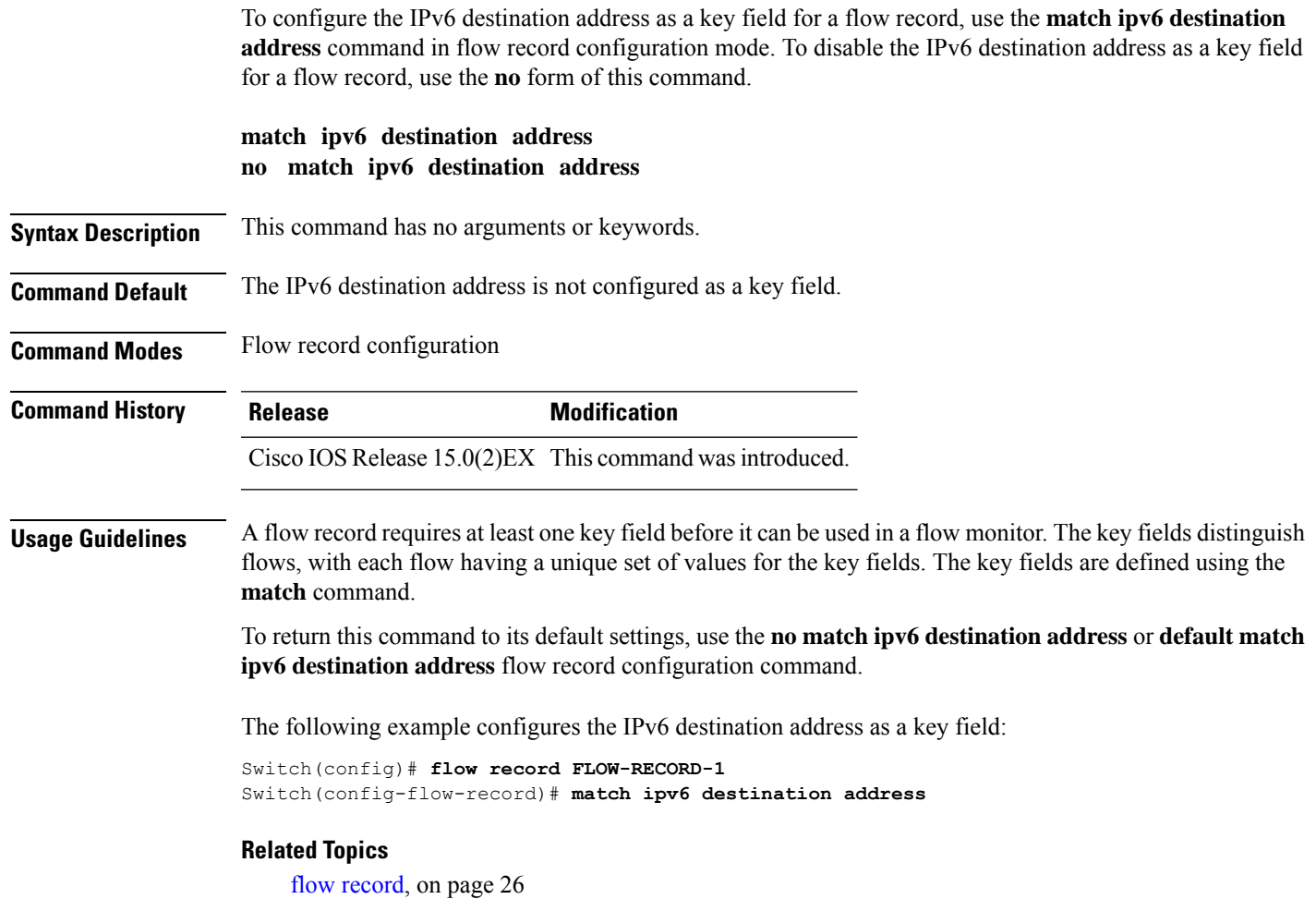

### <span id="page-35-0"></span>**match ipv6 source address**

To configure the IPv6 source address as a key field for a flow record, use the **match ipv6 source address** command in flow record configuration mode. To disable the use of the IPv6 source address as a key field for a flow record, use the **no** form of this command.

#### **match ipv6 source address no match ipv6 source address**

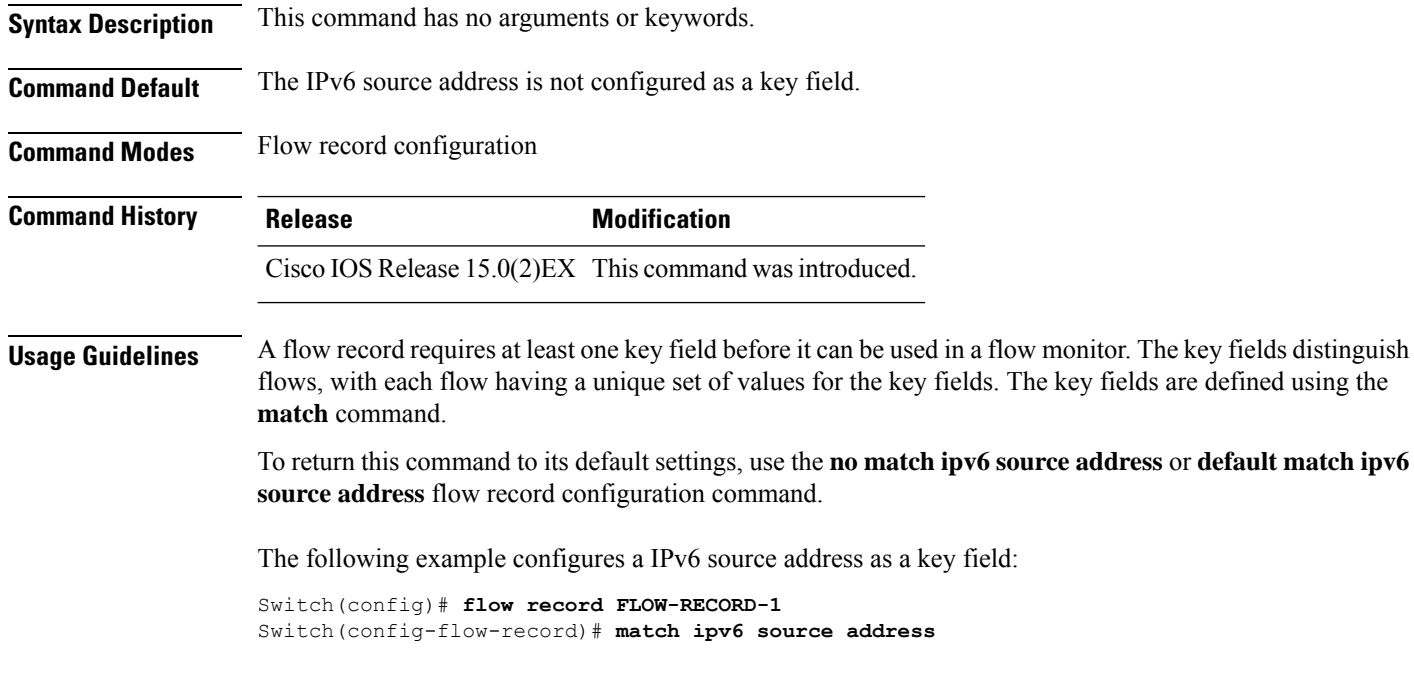

#### **Related Topics**

flow [record,](#page-25-0) on page 26

## <span id="page-36-0"></span>**match transport**

To configure one or more of the transport fields as a key field for a flow record, use the **match transport** command in flow record configuration mode. To disable the use of one or more of the transport fields as a key field for a flow record, use the **no** form of this command.

**match transport** {**destination-port** | **source-port**} **no match transport** {**destination-port** | **source-port**}

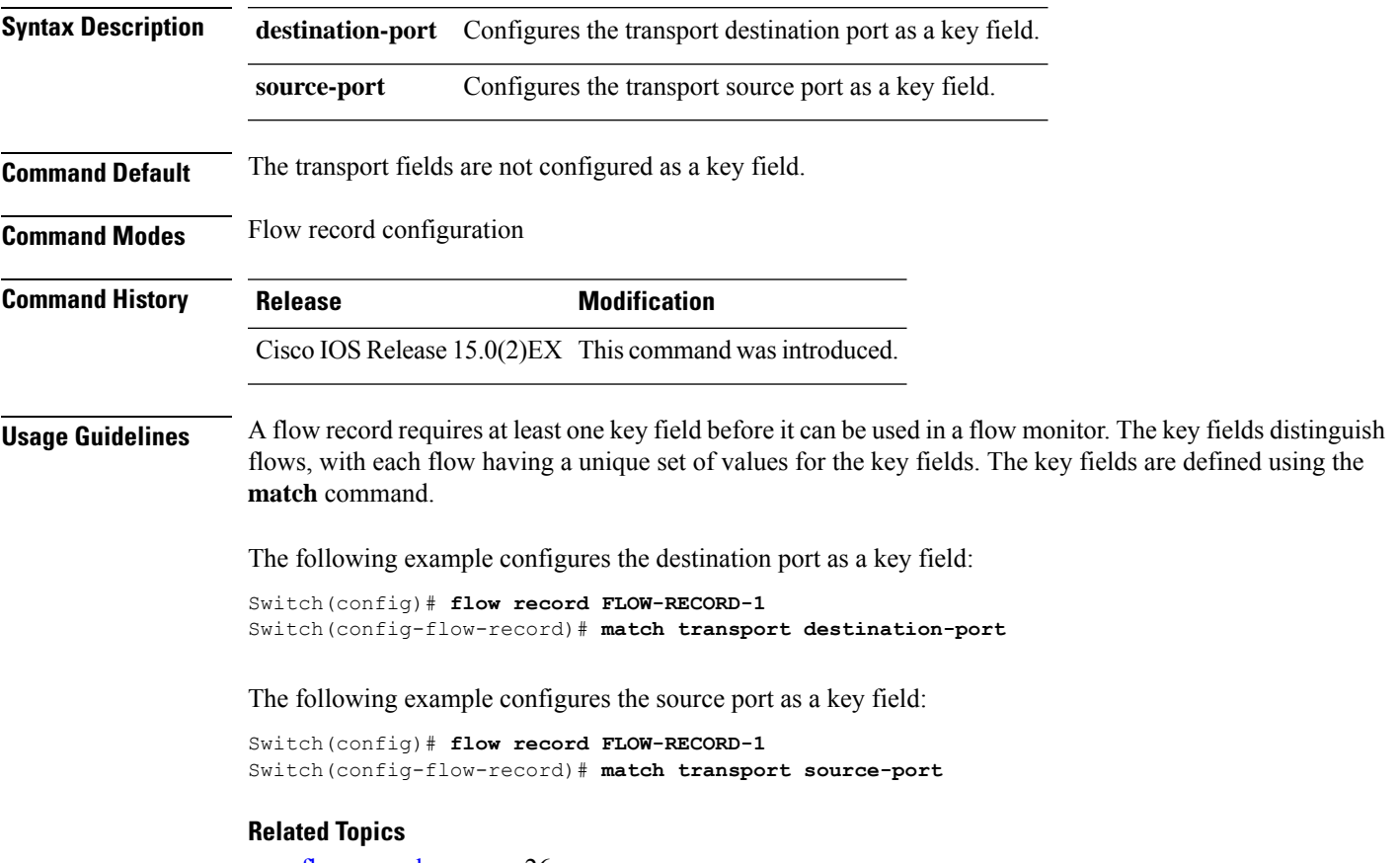

flow [record](#page-25-0), on page 26

### <span id="page-37-0"></span>**mode**

To specify the type of sampling and the packet interval for a NetFlow Lite sampler, use the **mode** command in sampler configuration mode. To remove the type of sampling and the packet interval information for a NetFlow Lite sampler, use the **no** form of this command.

**mode** {**deterministic** | **random**} **1 out-of** *window-size* **no mode**

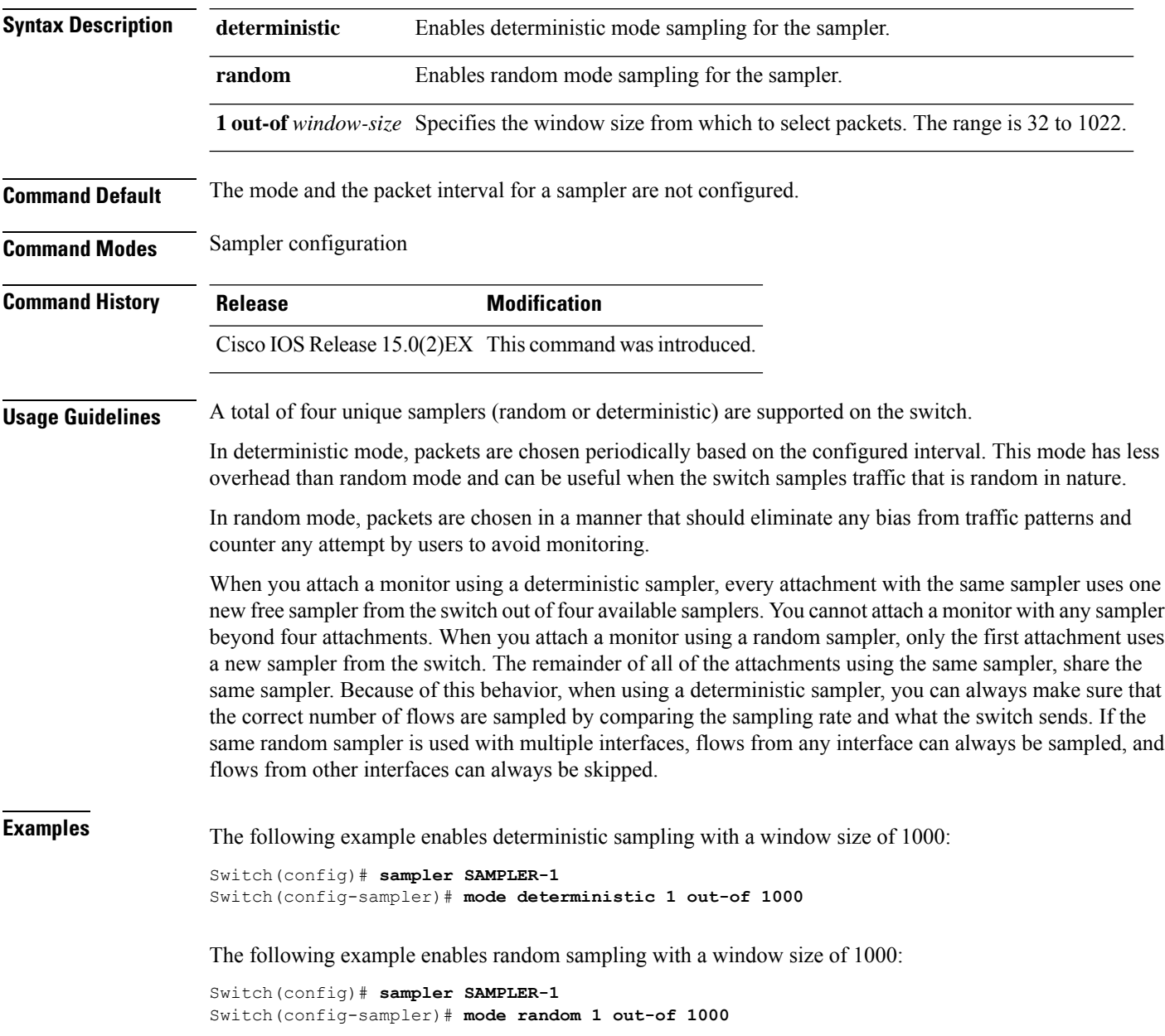

I

#### **Related Topics**

debug [sampler,](#page-17-0) on page 18 show [sampler](#page-54-0), on page 55

## <span id="page-39-0"></span>**option**

To configure optional data parameters for a flow exporter for NetFlow Lite, use the **option** command in flow exporter configuration mode. To remove optional data parameters for a flow exporter, use the **no** form of this command.

**option** {**exporter-stats** | **interface-table** | **sampler-table**} [{**timeout** *seconds*}] **no option** {**exporter-stats** | **interface-table** | **sampler-table**}

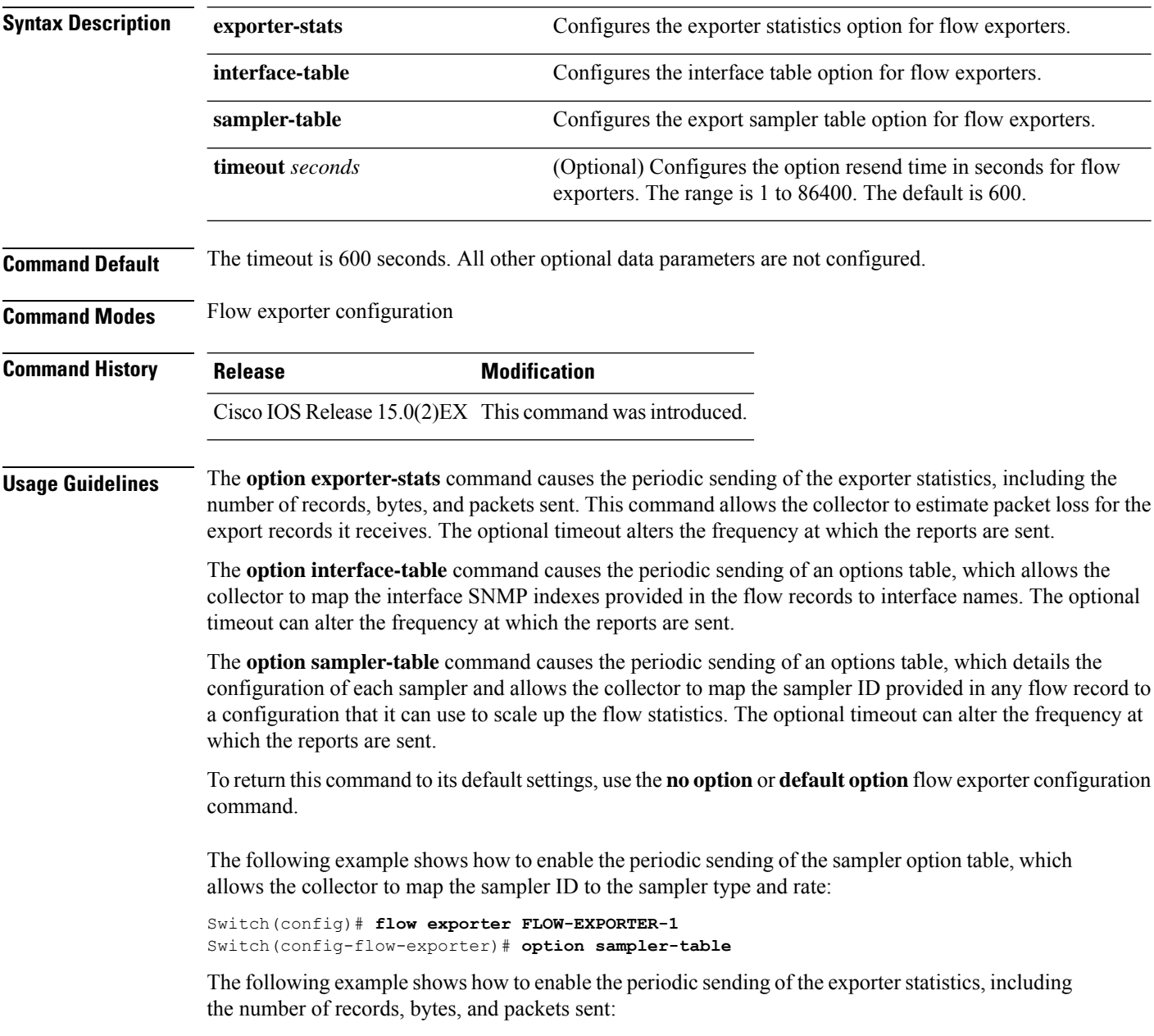

Switch(config)# **flow exporter FLOW-EXPORTER-1** Switch(config-flow-exporter)# **option exporter-stats**

The following example shows how to enable the periodic sending of an options table, which allows the collector to map the interface SNMP indexes provided in the flow records to interface names:

Switch(config)# **flow exporter FLOW-EXPORTER-1** Switch(config-flow-exporter)# **option interface-table**

#### **Related Topics**

I

## <span id="page-41-0"></span>**record**

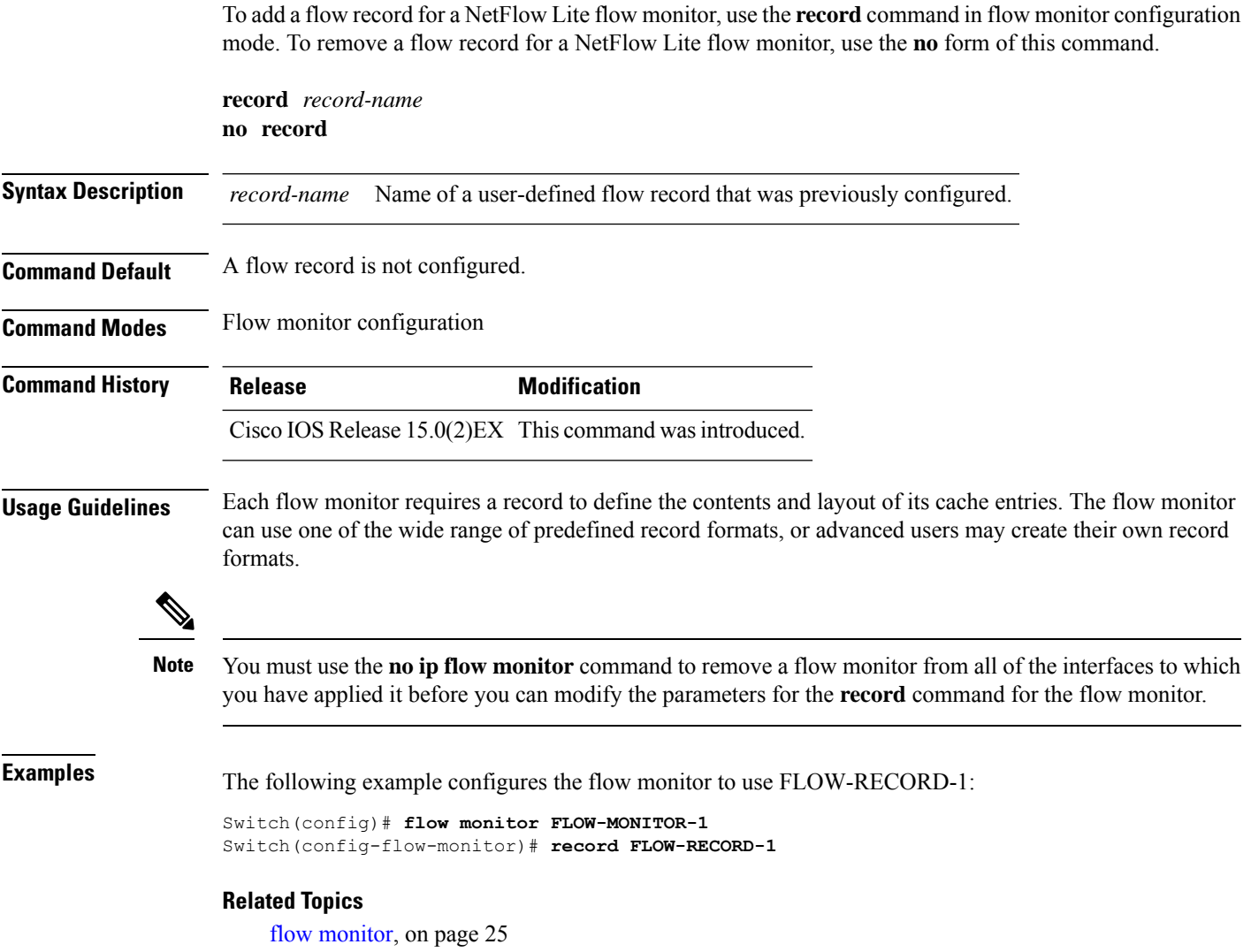

## <span id="page-42-0"></span>**sampler**

To create a NetFlow Lite flow sampler, or to modify an existing NetFlow Lite flow sampler, and to enter NetFlow Lite sampler configuration mode, use the **sampler** command in global configuration mode. To remove a sampler, use the **no** form of this command.

**sampler** *sampler-name* **no sampler** *sampler-name*

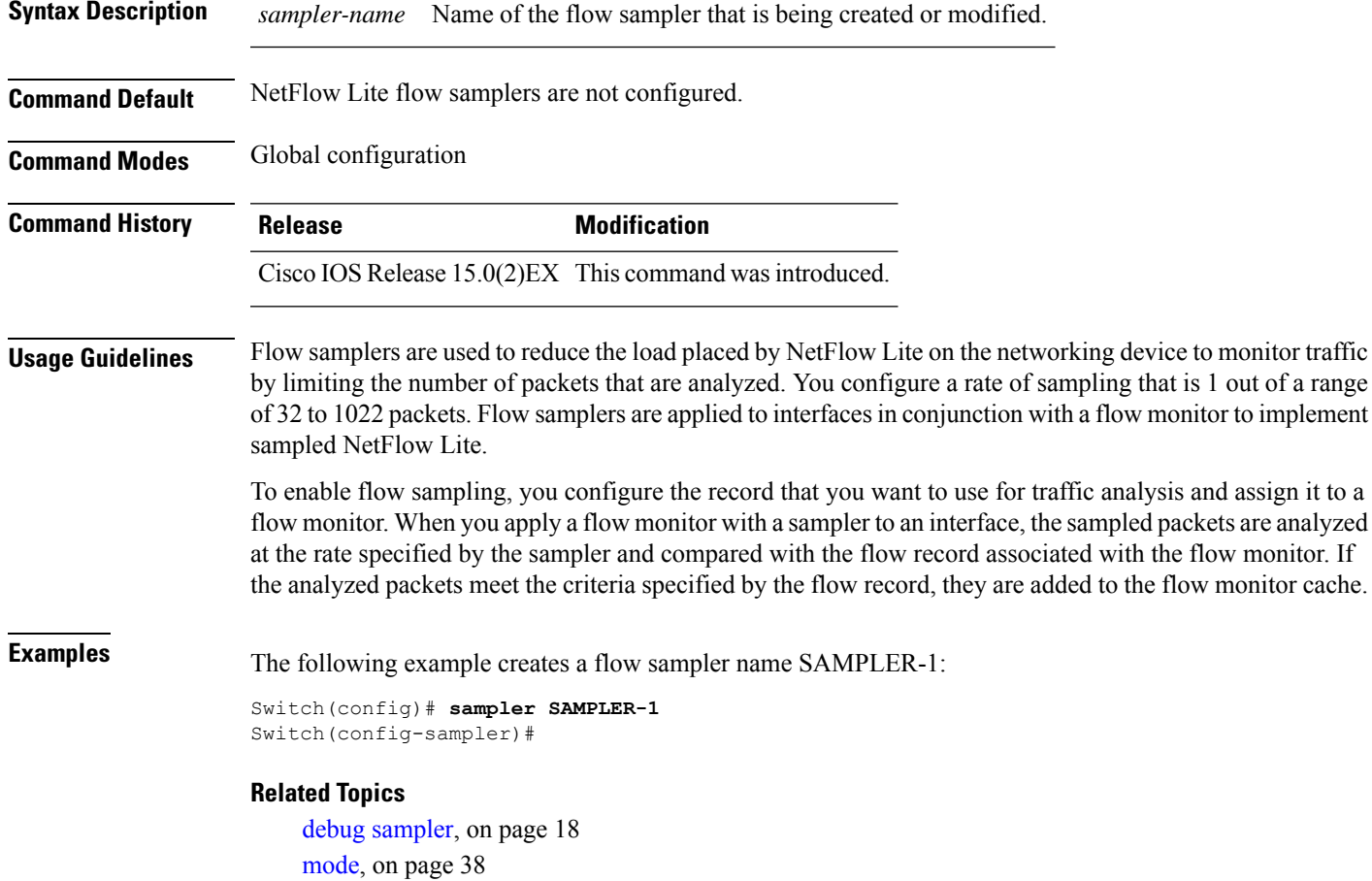

show [sampler](#page-54-0), on page 55

the flow monitor. If

## <span id="page-43-0"></span>**show flow exporter**

To display flow exporter status and statistics, use the **show flow exporter** command in privileged EXEC mode.

**show flow exporter** [{**export-ids netflow-v9** | [**name**] *exporter-name* [{**statistics**| **templates**}] |**statistics** | **templates**}]

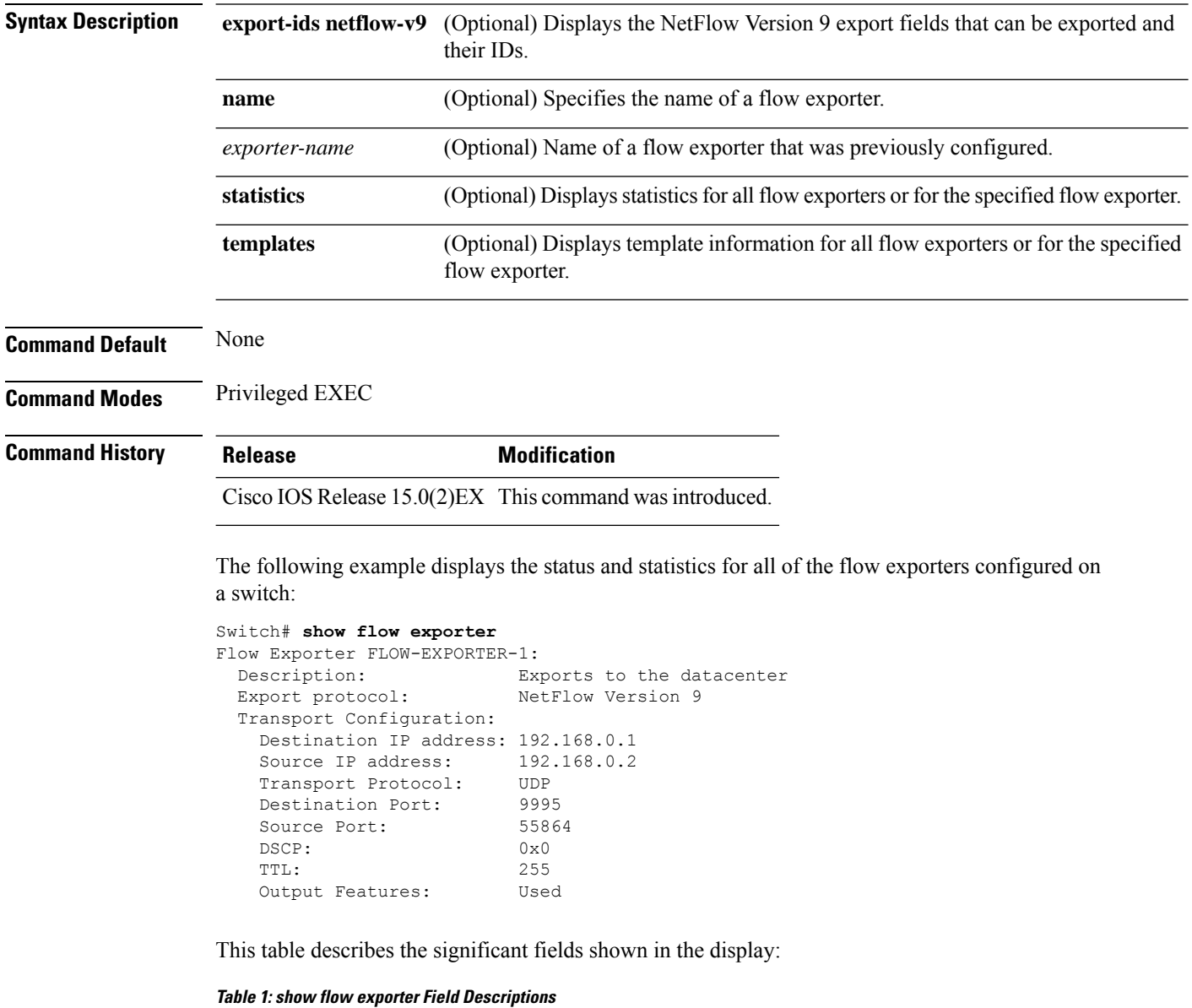

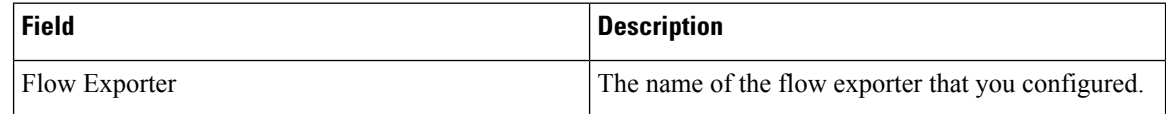

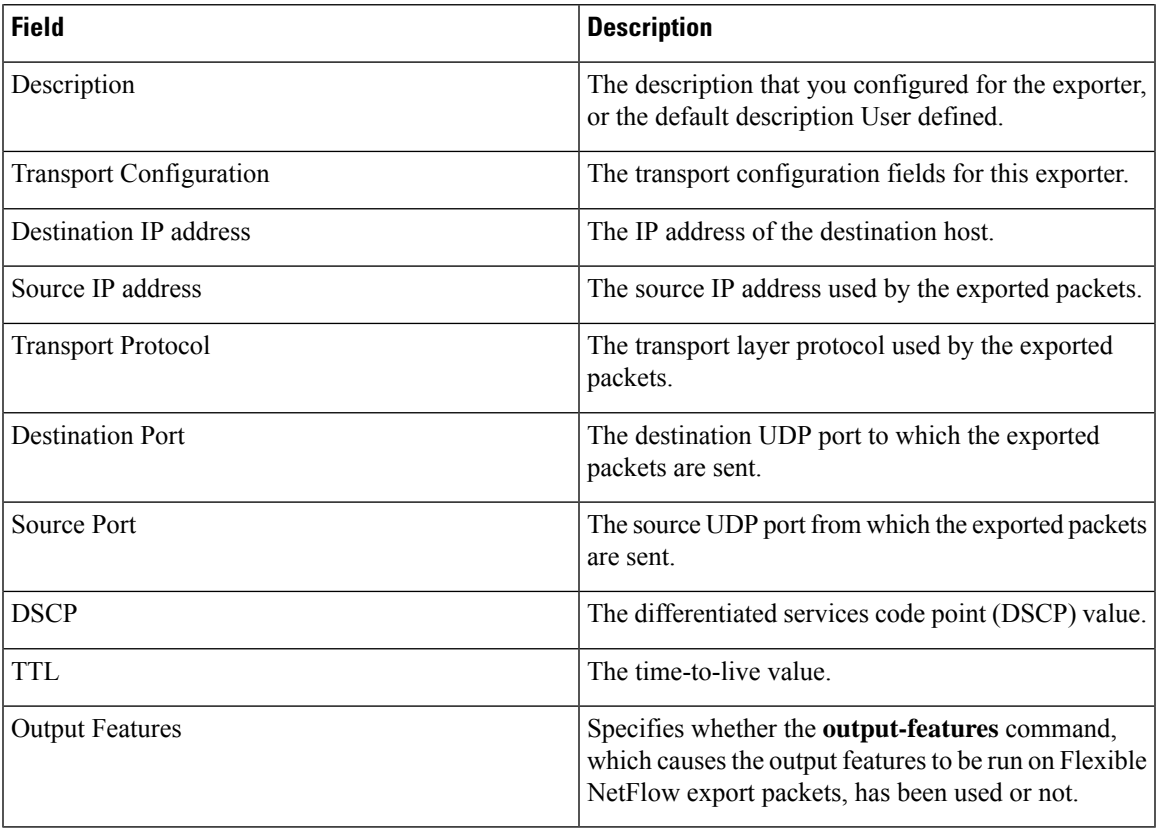

The following example displays the status and statistics for all of the flow exporters configured on a switch:

```
Switch# show flow exporter name FLOW-EXPORTER-1 statistics
Flow Exporter FLOW-EXPORTER-1:
 Packet send statistics (last cleared 2w6d ago):<br>Successfully sent: 0
   Successfully sent: 0 (0 bytes)
```
#### **Related Topics**

clear flow [exporter](#page-5-0), on page 6 debug flow [exporter](#page-15-0), on page 16 flow [exporter](#page-23-0), on page 24

### <span id="page-45-0"></span>**show flow interface**

To display the NetFlow Lite configuration and status for an interface, use the **show flow interface** command in privileged EXEC mode.

**show flow interface** [*type number*]

**Syntax Description** type (Optional) The type of interface on which you want to display NetFlow Lite accounting configuration information. *type* (Optional) The number of the interface on which you want to display NetFlow Lite accounting configuration information. *number* **Command Modes** Privileged EXEC **Command History Release Modification** Cisco IOS Release 15.0(2)EX This command wasintroduced. **Examples** The following example displays the NetFlow Lite accounting configuration on Ethernet interfaces 0/0 and 0/1: Switch# **show flow interface gigabitethernet1/0/1** Interface Ethernet1/0 monitor: FLOW-MONITOR-1 direction: Output traffic(ip): on Switch# **show flow interface gigabitethernet1/0/2** Interface Ethernet0/0 monitor: FLOW-MONITOR-1 direction: Input traffic(ip): sampler SAMPLER-2#

The table below describes the significant fields shown in the display.

**Table 2: show flow interface Field Descriptions**

| <b>Field</b> | <b>Description</b>                                                               |  |
|--------------|----------------------------------------------------------------------------------|--|
| Interface    | The interface to which the information applies.                                  |  |
| monitor      | The name of the flow monitor that is configured on the interface.                |  |
|              | direction: The direction of traffic that is being monitored by the flow monitor. |  |
|              | The possible values are:                                                         |  |
|              | • Input—Traffic is being received by the interface.                              |  |
|              | • Output—Traffic is being transmitted by the interface.                          |  |

I

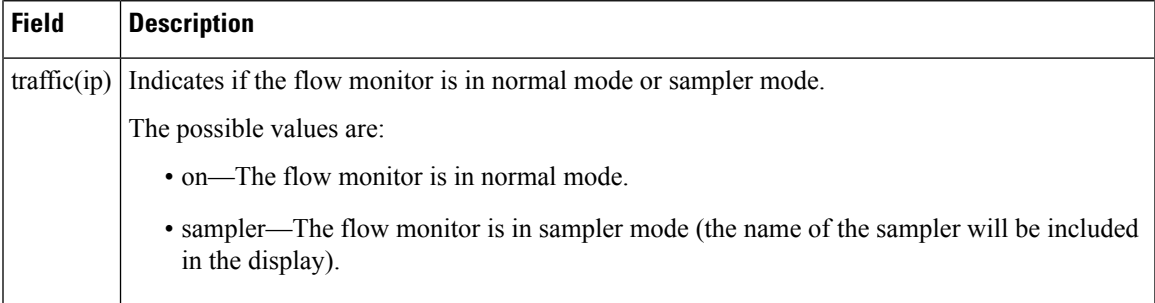

### **Related Topics**

show flow [monitor](#page-47-0), on page 48

## <span id="page-47-0"></span>**show flow monitor**

To display the status and statistics for a NetFlow Lite flow monitor, use the **show flow monitor** command in privileged EXEC mode.

**show flow monitor** [[**name**] *monitor-name* [**cache** [**format** {**csv** | **record** | **table**}]] [**statistics**]]

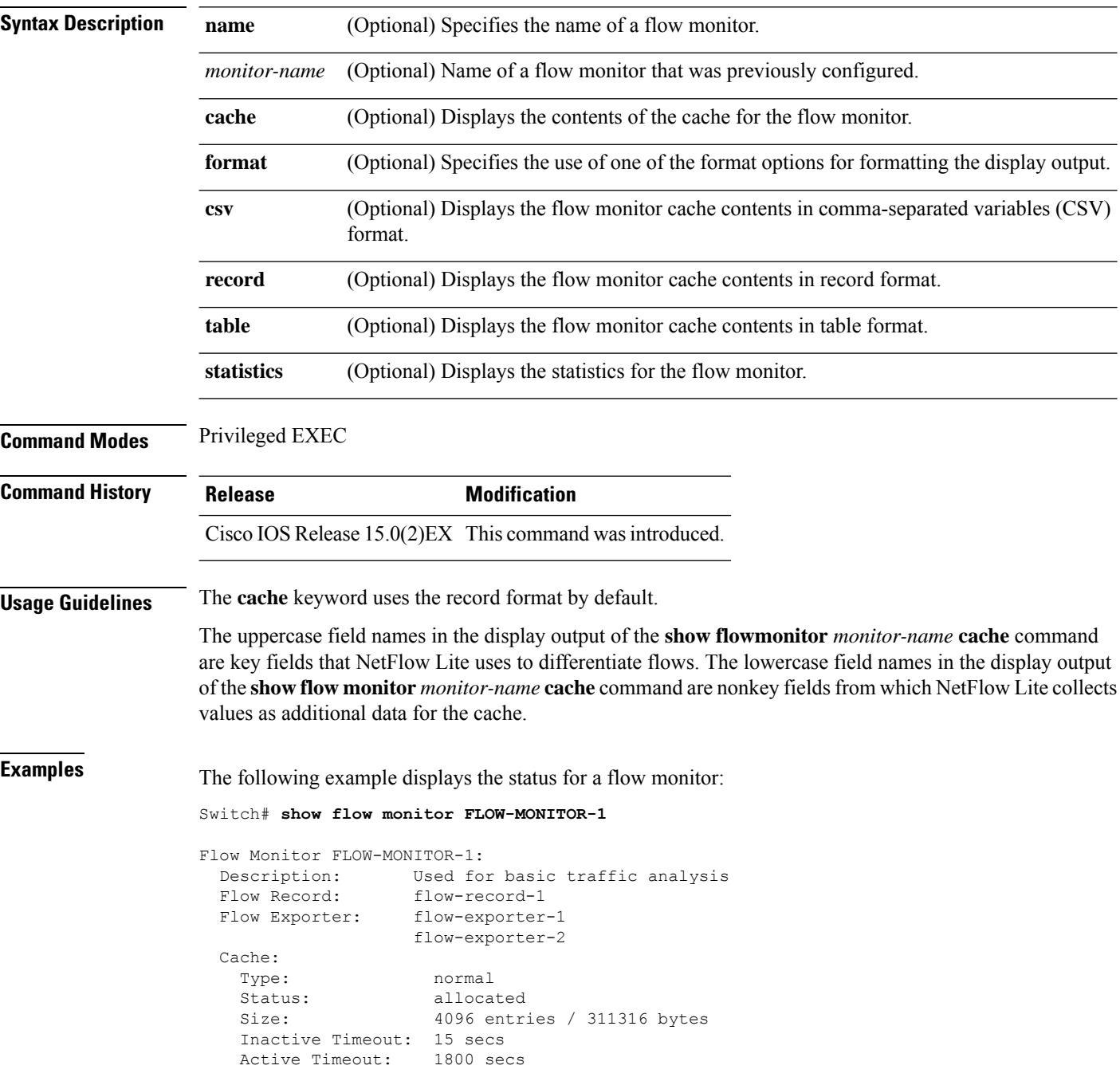

Update Timeout: 1800 secs

This table describes the significant fields shown in the display.

**Table 3: show flow monitor monitor-name Field Descriptions**

| <b>Field</b>            | <b>Description</b>                                                                       |
|-------------------------|------------------------------------------------------------------------------------------|
| <b>Flow Monitor</b>     | Name of the flow monitor that you configured.                                            |
| Description             | Description that you configured or the monitor, or the default description User defined. |
| Flow Record             | Flow record assigned to the flow monitor.                                                |
| Flow Exporter           | Exporters that are assigned to the flow monitor.                                         |
| Cache                   | Information about the cache for the flow monitor.                                        |
| Type                    | Flow monitor cache type.                                                                 |
|                         | The possible values are:                                                                 |
|                         | • immediate—Flows are expired immediately.                                               |
|                         | • normal—Flows are expired normally.                                                     |
|                         | • Permanent-Flows are never expired.                                                     |
| <b>Status</b>           | Status of the flow monitor cache.                                                        |
|                         | The possible values are:                                                                 |
|                         | • allocated—The cache is allocated.                                                      |
|                         | • being deleted—The cache is being deleted.                                              |
|                         | • not allocated—The cache is not allocated.                                              |
| Size                    | Current cache size.                                                                      |
| <b>Inactive Timeout</b> | Current value for the inactive timeout in seconds.                                       |
| <b>Active Timeout</b>   | Current value for the active timeout in seconds.                                         |
| <b>Update Timeout</b>   | Current value for the update timeout in seconds.                                         |

The following example displays the status, statistics, and data for the flow monitor named FLOW-MONITOR-1:

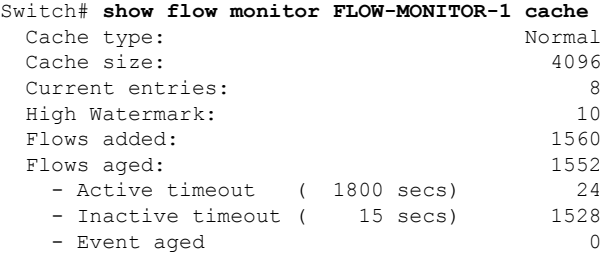

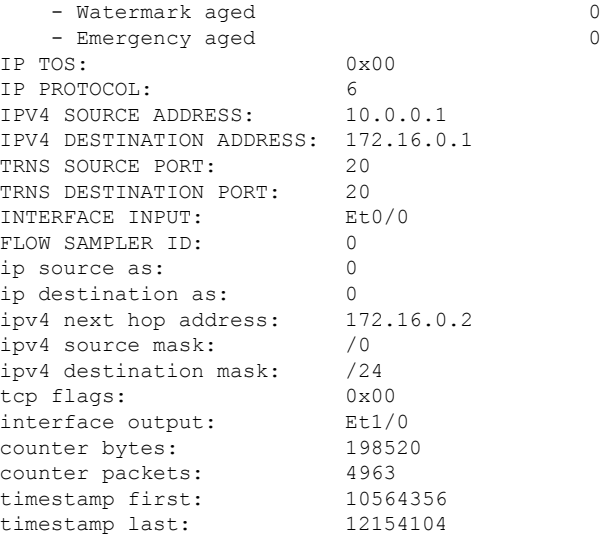

This table describes the significant fields shown in the display.

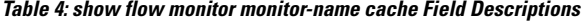

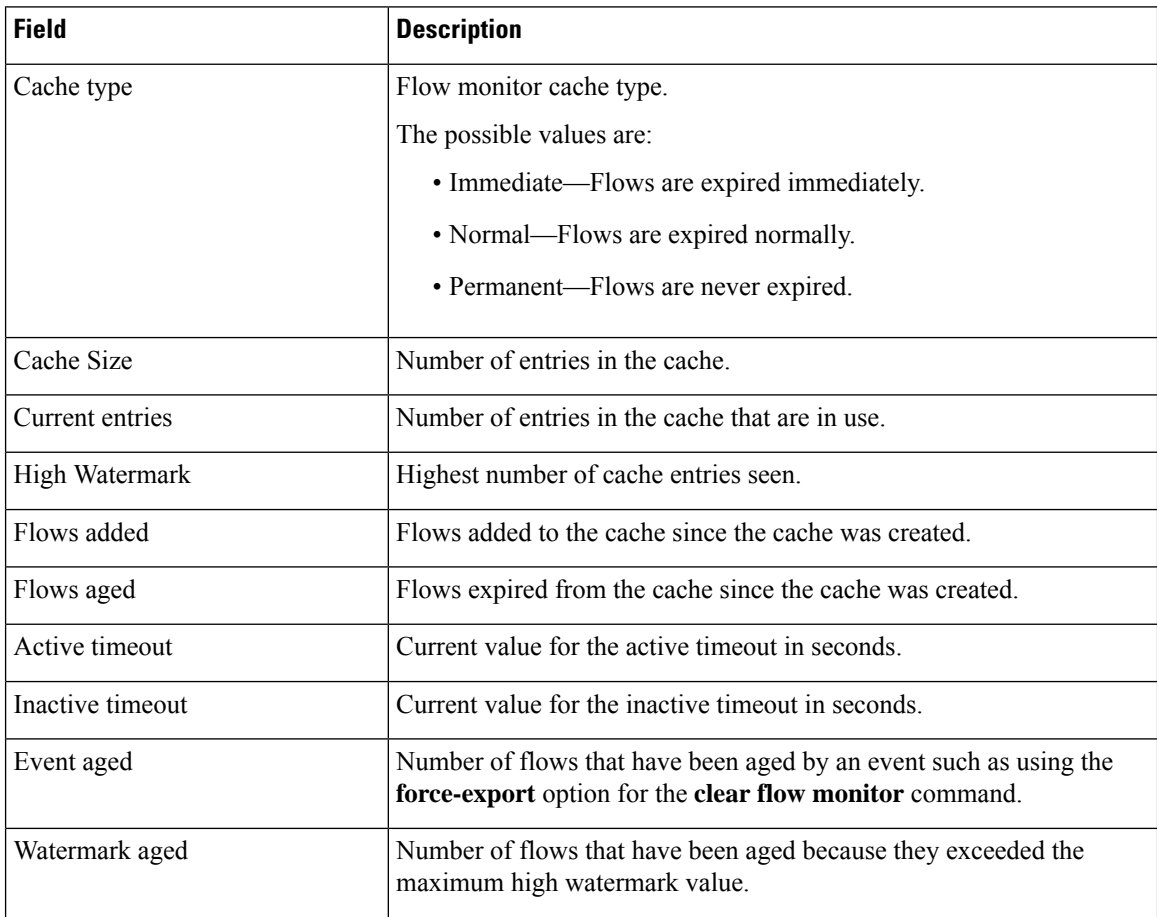

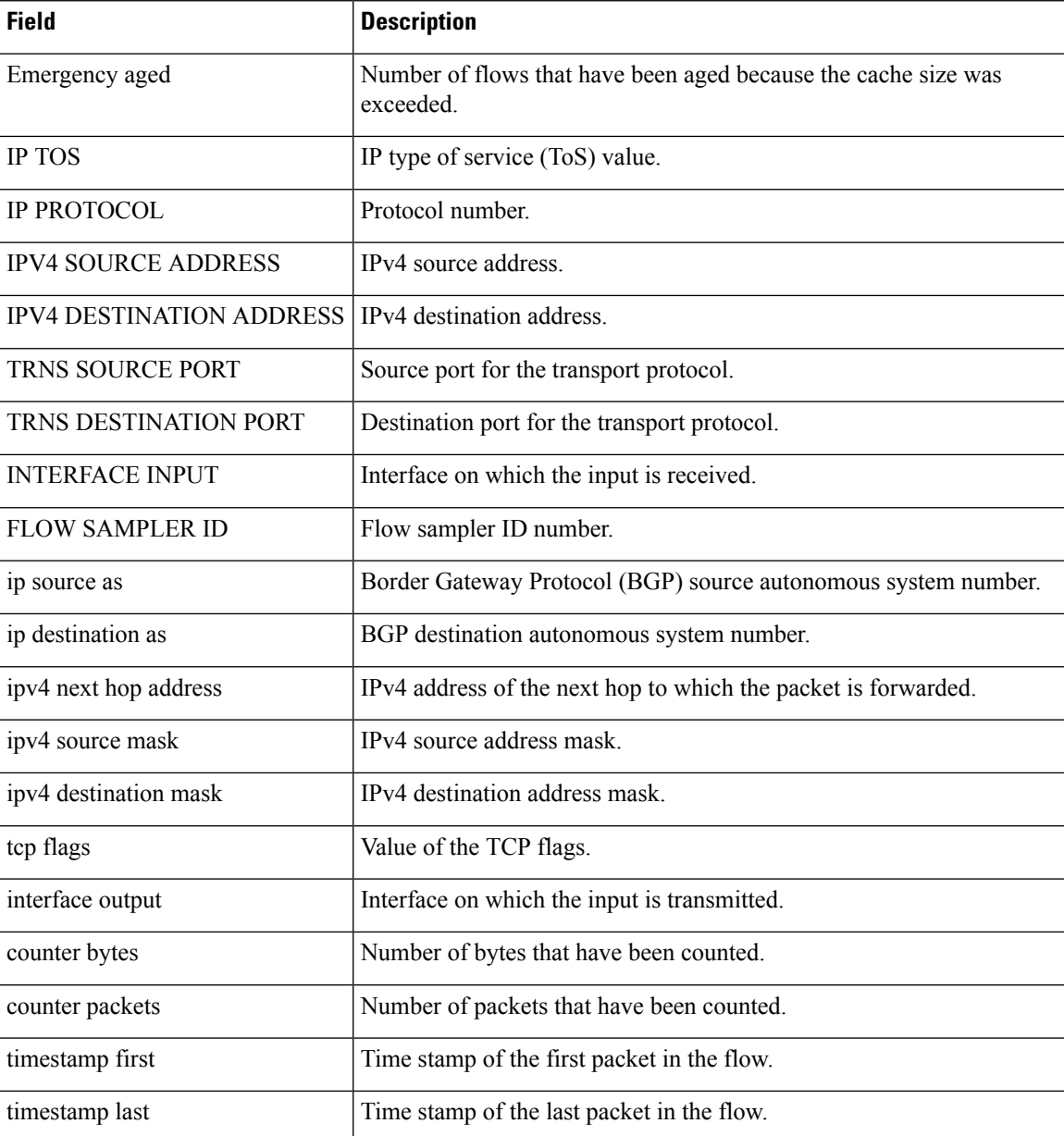

The following example displays the status, statistics, and data for the flow monitor named FLOW-MONITOR-1 in a table format:

Switch# **show flow monitor FLOW-MONITOR-1 cache format table**

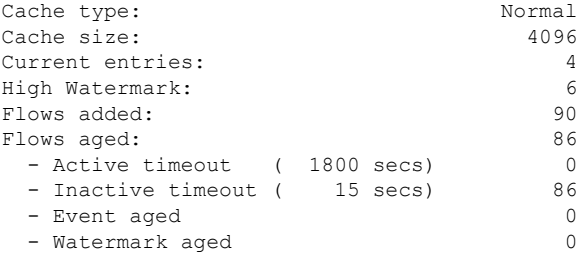

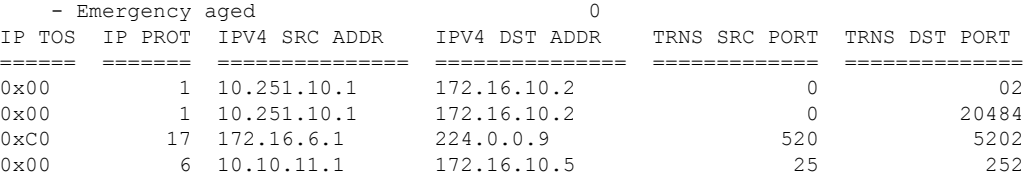

The following example displays the status, statistics, and data for the flow monitor named FLOW-MONITOR-IPv6 (the cache contains IPv6 data) in record format:

Switch# **show flow monitor name FLOW-MONITOR-IPv6 cache format record**

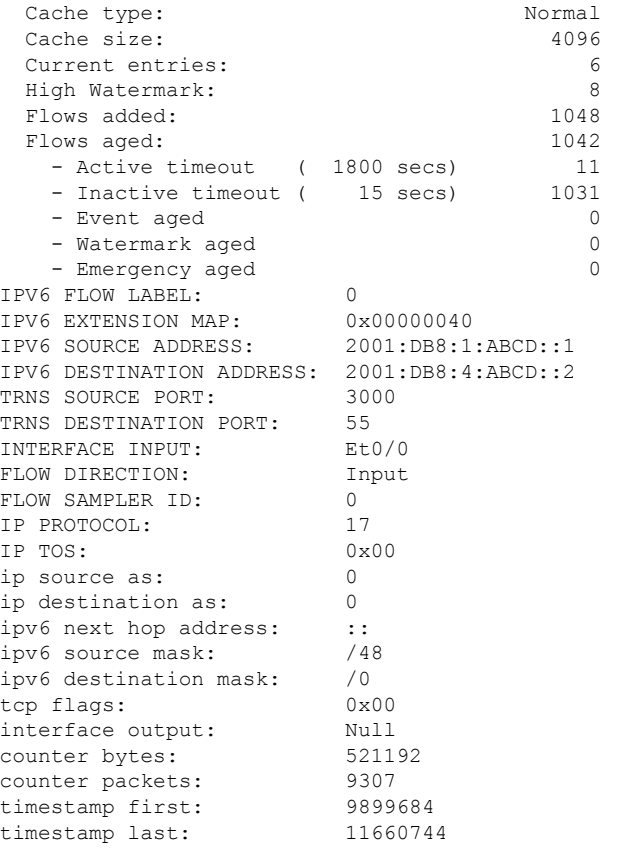

The following example displays the status and statistics for a flow monitor:

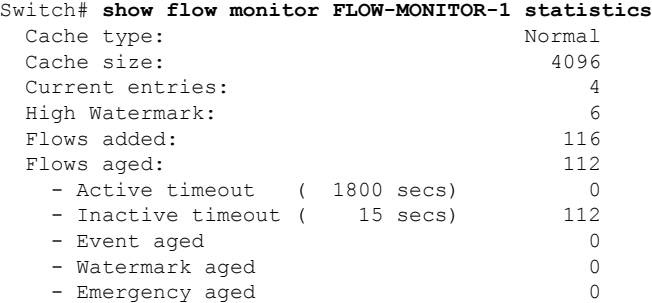

I

#### **Related Topics**

clear flow [monitor](#page-6-0), on page 7 debug flow [monitor](#page-16-0), on page 17

## <span id="page-53-0"></span>**show flow record**

To display the status and statistics for a NetFlow Lite flow record, use the **show flow record** command in privileged EXEC mode.

**show flow record** [{[**name**] *record-name*}]

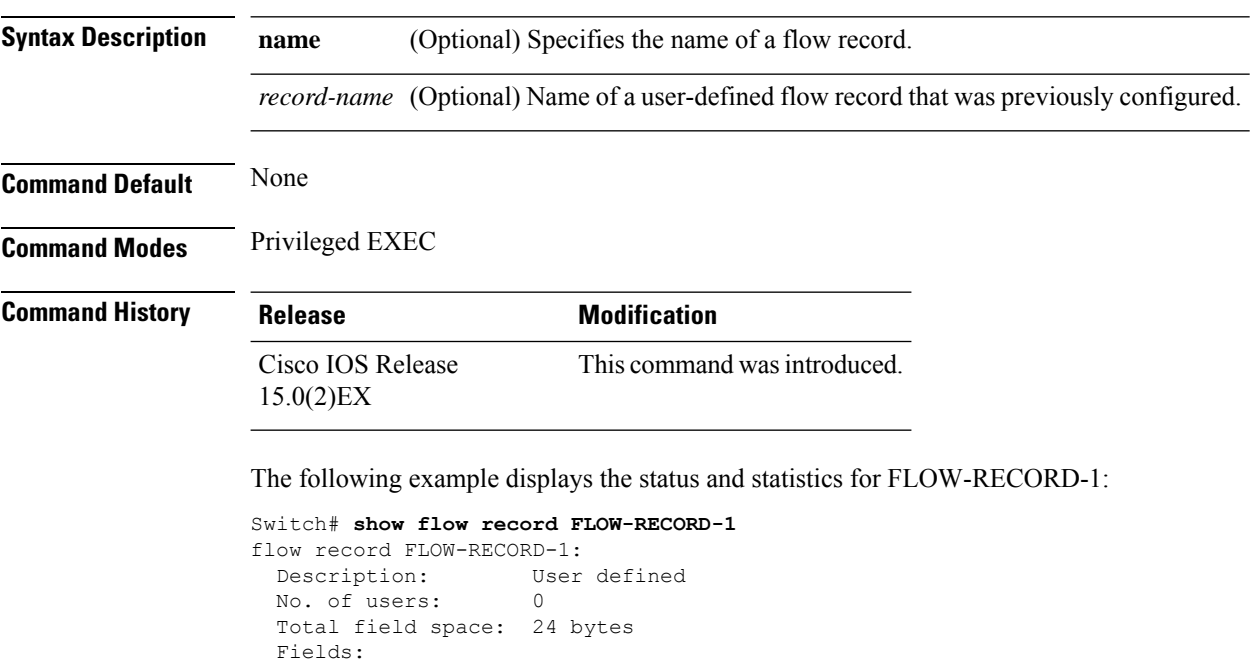

#### **Related Topics**

[record](#page-41-0), on page 42

match ipv6 destination address match transport source-port collect interface input

### <span id="page-54-0"></span>**show sampler**

To display the status and statistics for a NetFlow Lite sampler, use the **show sampler** command in privileged EXEC mode.

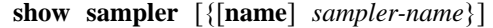

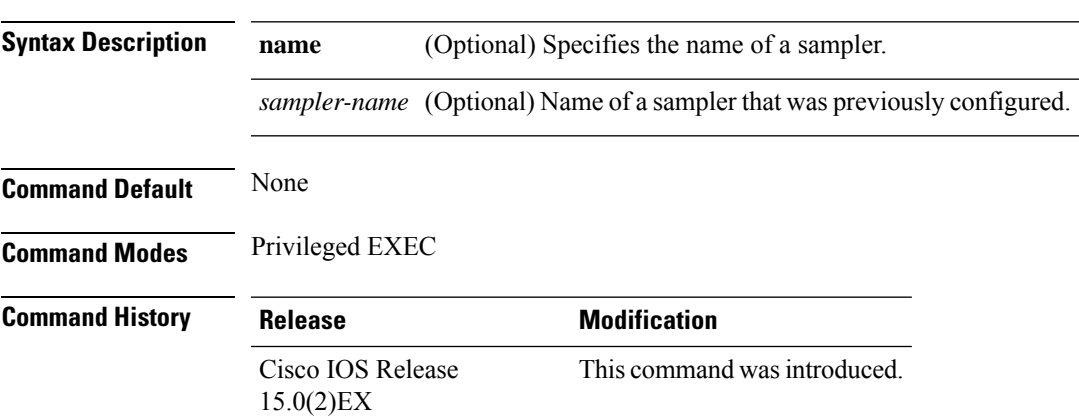

The following example displays the status and statistics for all of the flow samplers configured:

```
Switch# show sampler
Sampler SAMPLER-1:
 ID: 2083940135
 export ID: 0<br>Description: Us
            User defined
 Type: Invalid (not in use)
 Rate: 1 out of 32
 Samples: 0
 Requests: 0
 Users (0):
Sampler SAMPLER-2:
 ID: 3800923489
 export ID: 1
 Description: User defined
 Type: random
 Rate: 1 out of 100
 Samples: 1
 Requests: 124
 Users (1):
   flow monitor FLOW-MONITOR-1 (datalink, vlan1) 0 out of 0
```
This table describes the significant fields shown in the display.

**Table 5: show sampler Field Descriptions**

| <b>Field</b> | <b>Description</b>             |
|--------------|--------------------------------|
|              | ID number of the flow sampler. |
| Export ID    | ID of the flow sampler export. |

 $\mathbf I$ 

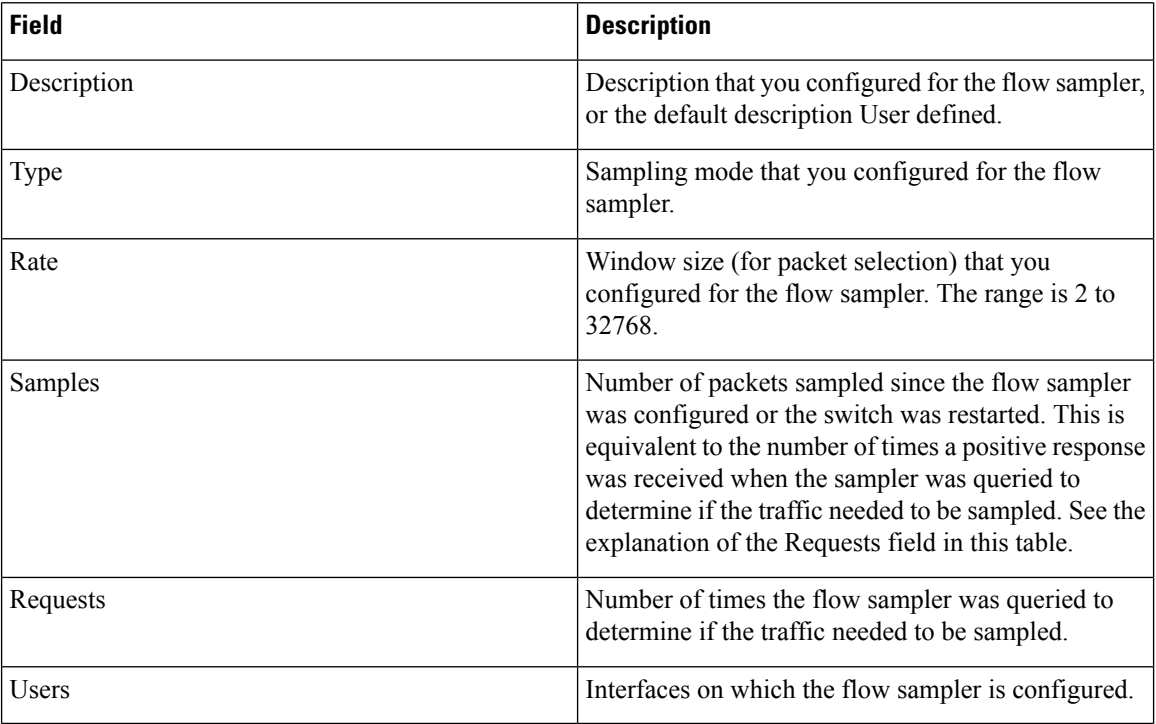

#### **Related Topics**

debug [sampler](#page-17-0), on page 18 [sampler](#page-42-0), on page 43

### <span id="page-56-0"></span>**source**

To configure the source IP address interface for all of the packets sent by a NetFlow Lite flow exporter, use the **source** command in flow exporter configuration mode. To remove the source IP address interface for all of the packets sent by a NetFlow Lite flow exporter, use the **no** form of this command.

**source** *interface-type interface-number* **no source**

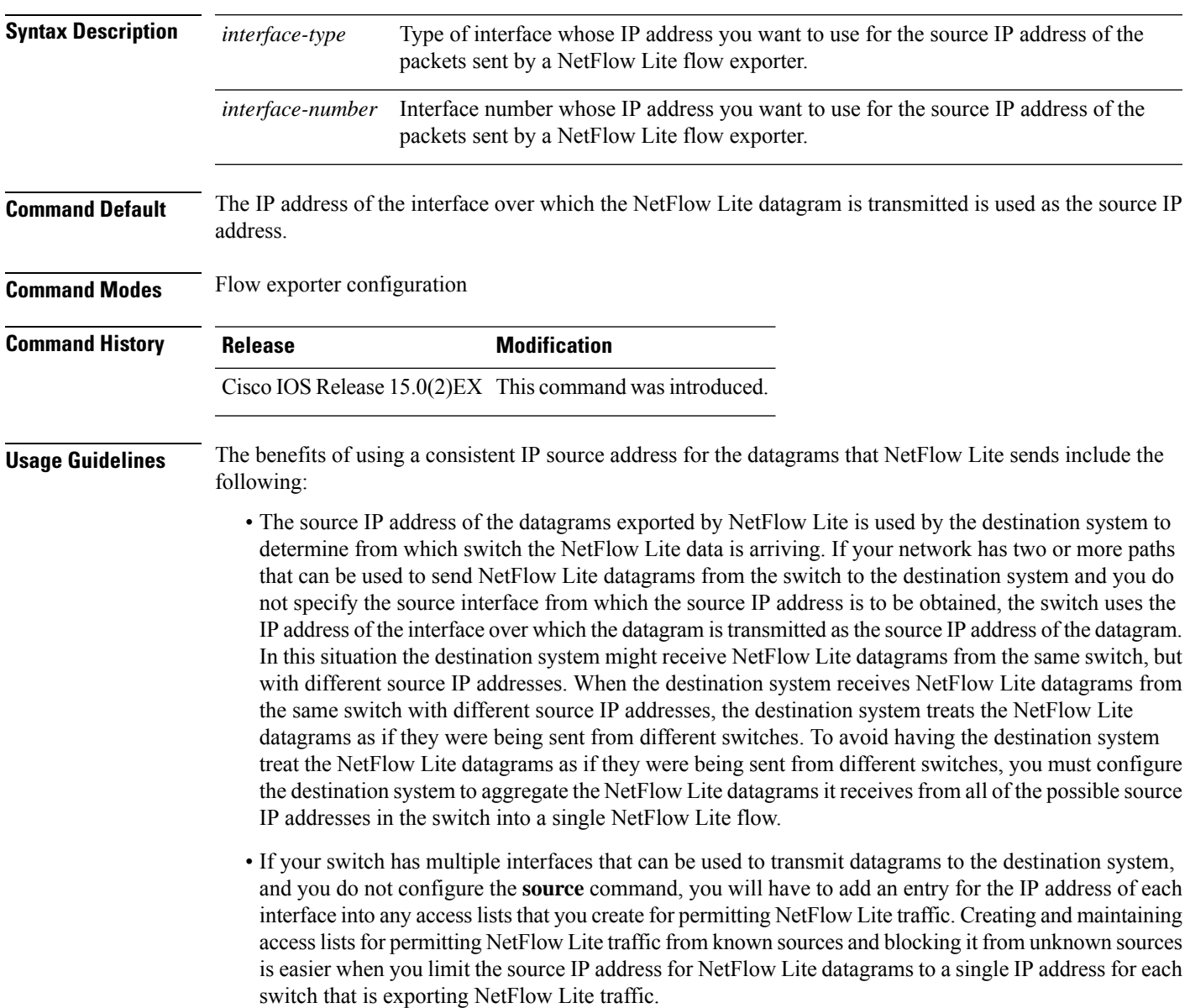

I

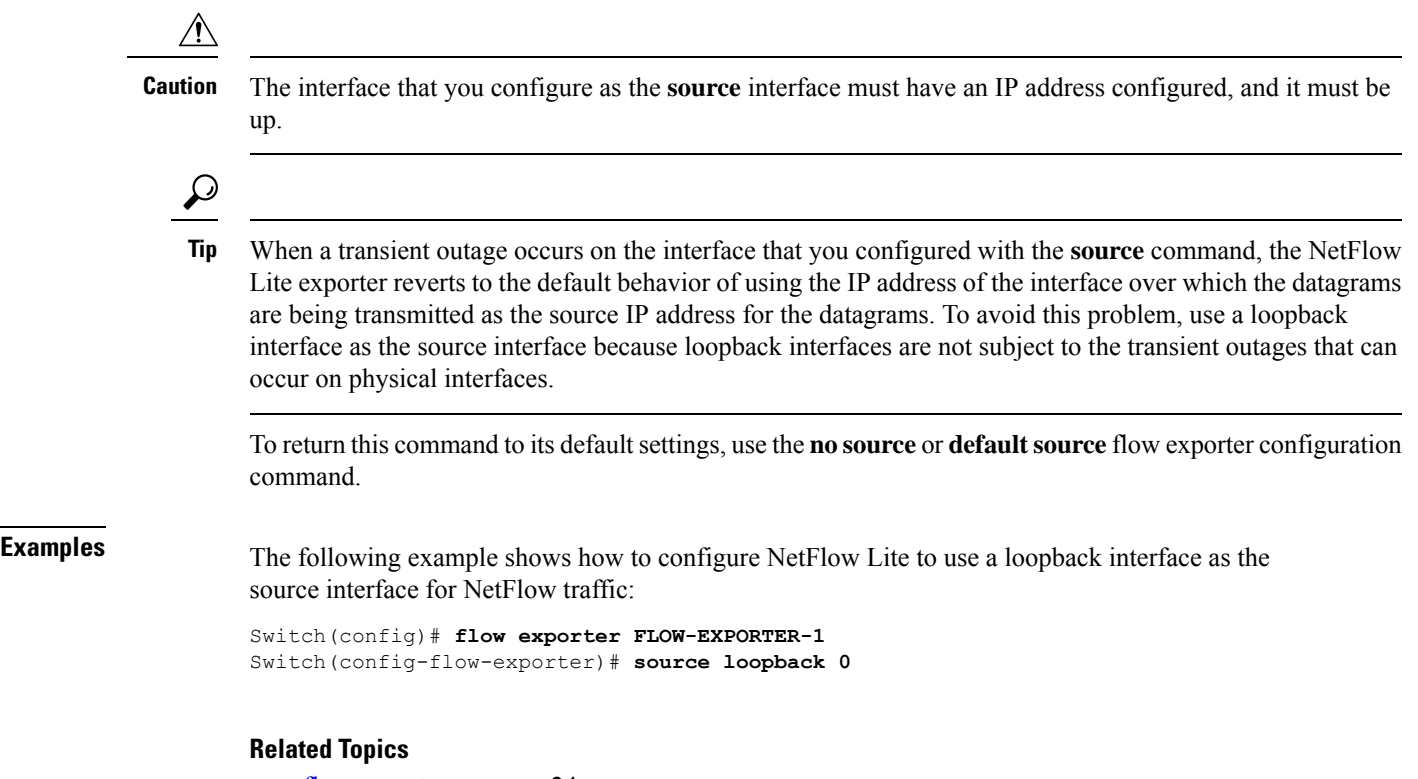

### <span id="page-58-0"></span>**statistics packet protocol**

To collect protocol distribution statistics for a flow monitor, use the **statistics packet protocol** command in flow monitor configuration mode. To disable collecting protocol distribution statistics and size distribution statistics for a flow monitor, use the **no** form of this command.

#### **statistics packet protocol no statistics packet protocol**

**Syntax Description** This command has no arguments or keywords.

**Command Default** The collection of protocol distribution statistics for a flow monitor is not enabled by default.

**Command Modes** Flow monitor configuration

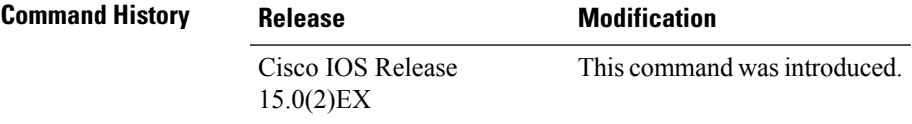

**Usage Guidelines** Before you can collect protocol distribution statistics for a flow monitor with the **statistics packet protocol** command, you must define the protocol, source and destination ports, first and last time stamps and packet and bytes counters in the flow record. If you do not define these fields, you will get the following warning:

> **Warning: Cannot set protocol distribution with this Flow Record. Require protocol, source and destination ports, first and last timestamps and packet and bytes counters.**

To return this command to its default settings, use the **no statistics packet protocol** or **default statistics packet protocol** flow monitor configuration command.

The following example enables the collection of protocol distribution statistics for flow monitors:

Switch(config)# **flow monitor FLOW-MONITOR-1** Switch(config-flow-monitor)# **statistics packet protocol**

#### **Related Topics**

### <span id="page-59-0"></span>**template data timeout**

To specify a timeout period for resending flow exporter template data, use the **templatedata timeout** command in flow exporter configuration mode. To remove the template resend timeout for a flow exporter, use the **no** form of this command.

**template data timeout** *seconds* **no template data timeout** *seconds*

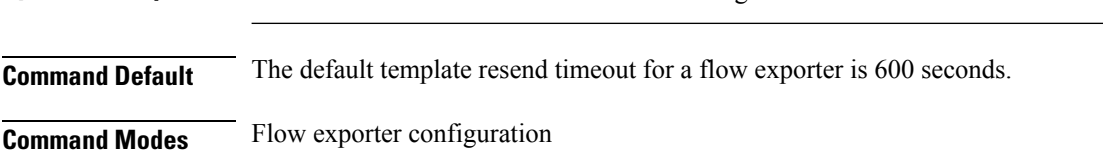

**Syntax Description** *seconds* Timeout value in seconds. The range is 1 to 86400. The default is 600.

Cisco IOS Release 15.0(2)EX This command wasintroduced.

**Usage Guidelines** Flow exporter template data describes the exported data records. Data records cannot be decoded without the corresponding template. The **template data timeout** command controls how often those templates are exported.

> To return this command to its default settings, use the **no template data timeout** or **default template data timeout** flow record exporter command.

The following example configures resending templates based on a timeout of 1000 seconds:

Switch(config)# **flow exporter FLOW-EXPORTER-1** Switch(config-flow-exporter)# **template data timeout 1000**

#### **Related Topics**

**Command History Release Modification** 

### <span id="page-60-0"></span>**transport**

To configure the transport protocol for a flow exporter for NetFlow Lite, use the **transport** command in flow exporter configuration mode. To remove the transport protocol for a flow exporter, use the **no** form of this command.

**transport udp** *udp-port* **no transport udp** *udp-port*

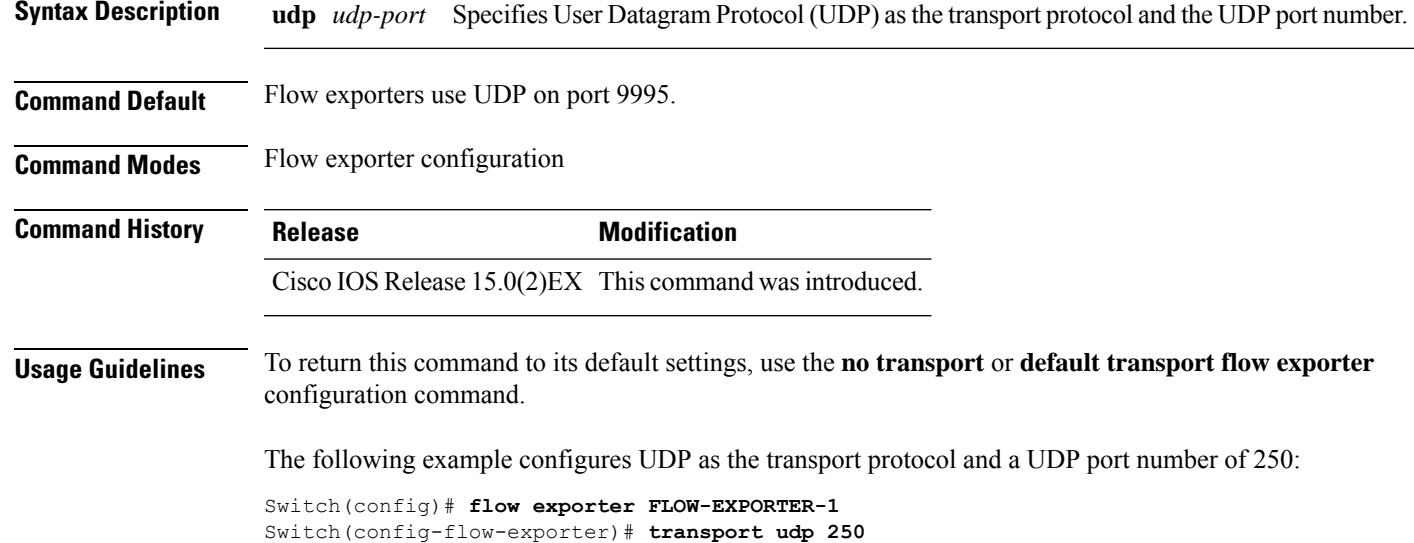

#### **Related Topics**

 $\mathbf I$ 

## <span id="page-61-0"></span>**ttl**

**ttl**

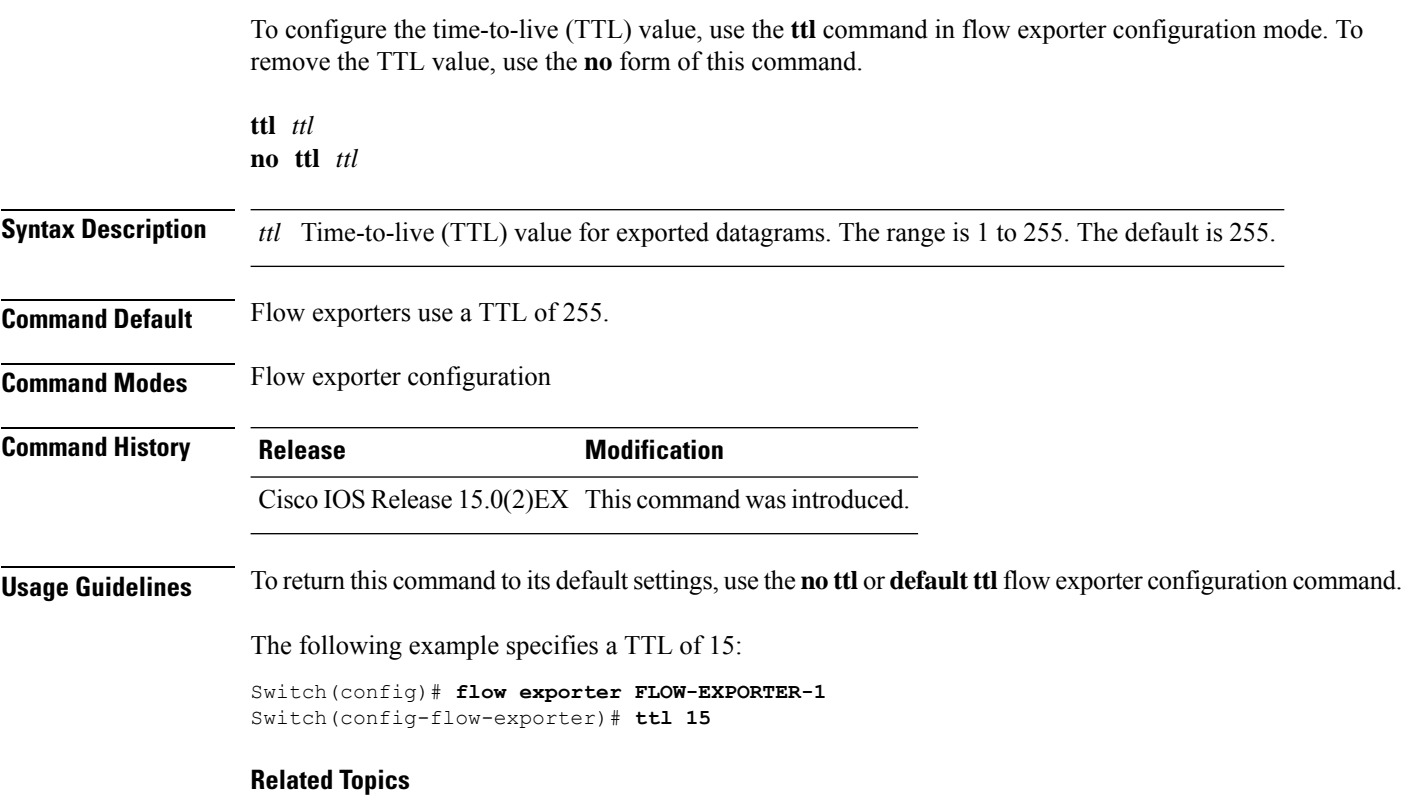